## **BAB V**

### **IMPLEMENTASI DAN PENGUJIAN SISTEM**

#### **5.1 HASIL IMPLEMENTASI**

Setelah penulis melakukan tahap perancangan selanjutnya yang dilakukan adalah tahap implementasi. Pada tahapan ini penulis mengimplementasikan hasil dari rancangan yang telah dibuat pada tahap sebelumnya. Implementasi yang dimaksud adalah proses menterjemahkan rancangan menjadi sebuah program aplikasi. Adapun hasil implementasinya adalah sebagai berikut :

#### **5.1.1 Implementasi Tampilan Output**

Implementasi tampilan output merupakan tampilan dari keluaran pada sistem informasi pelayanan perangkat desaistrasi pada kantor Desa Kuala Simbur yang telah dirancang. Berikut adalah tampilan output dari sistem yang telah dirancang

#### **1. Tampilan Halaman Profil Desa**

Tampilan halaman profil desa ini menampilkan informasi mengenai visi – misi pada Kantor Desa Kuala Simbur. Di bawah ini merupakan tampilan dari halaman profil desa.

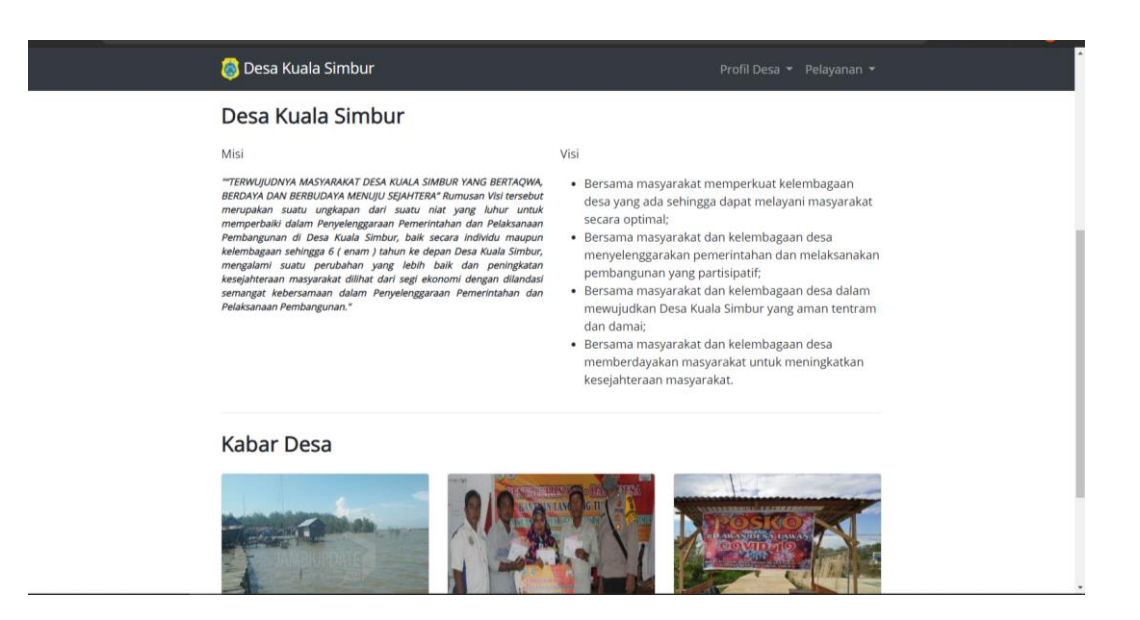

### **Gambar 5.1 Tampilan Halaman Profil Desa**

#### **2. Tampilan Halaman Perangkat Desa**

Tampilan halaman perangkat desa ini menampilkan informasi mengenai organisasi perangkat desa pada Kantor Desa Kula Simbur. Di bawah ini merupakan tampilan dari halaman perangkat desa.

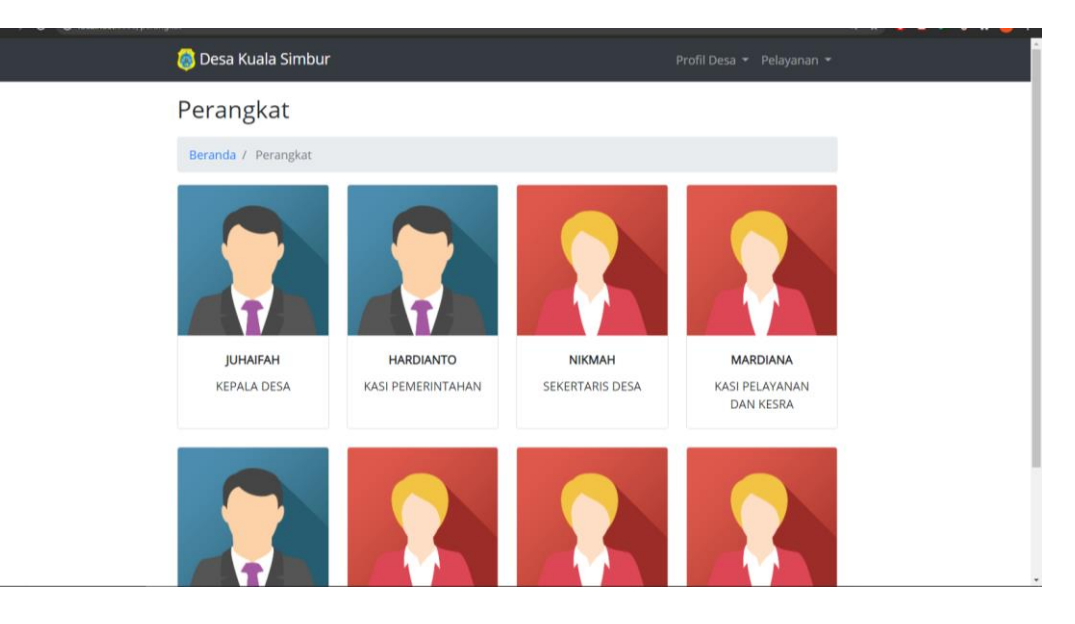

**Gambar 5.2 Tampilan Halaman Perangkat Desa**

#### **3. Tampilan Halaman Data Pengguna**

Tampilan halaman data pengguna ini menampilkan informasi mengenai pengguna pada program sistem informasi pelayanan perangkat desaistrasi pada Kantor Desa Kuala Simbur. Di bawah ini merupakan tampilan dari halaman pengguna.

| <b>O</b> Desa Kuala Simbur        |              |                             |                              |                | ■ Permintaan Surat *        | $\Delta$ $\star$ |
|-----------------------------------|--------------|-----------------------------|------------------------------|----------------|-----------------------------|------------------|
| Cari                              | $\mathbf{Q}$ | Dasbor / Master-Pengguna    |                              |                |                             |                  |
| @ Dashboard                       |              | $+$ Tambah                  |                              |                |                             |                  |
| <b>IM Data Profil</b>             | $\epsilon$   | <b>Tabel Data</b>           |                              |                |                             |                  |
| <b>IM Data Master</b>             | $\mathbf{v}$ | Show $10 \times$ entries    |                              |                | Search:                     |                  |
| <b>DAgama</b>                     |              | Nama                        | <b>IL</b> Email<br><b>II</b> | Jenis Pengguna | $11^{\circ}$<br>Opsi        |                  |
| <sup>1</sup> Pengguna             |              | Muhammad Sylhab Hasya       | sylhabhasya@gmail.com        | Admin          | 200h                        | <b>X</b> Hapus   |
| <b>D</b> Pendidikan               |              |                             |                              |                |                             |                  |
| <b>D</b> Jenis Kelamin            |              | Showing 1 to 1 of 1 entries |                              |                | Previous<br>$\vert 1 \vert$ | Next             |
| Status Perkawinan                 |              |                             |                              |                |                             |                  |
| Data Kependudukan                 |              |                             |                              |                |                             |                  |
| <b>EM</b> Data Pelayanan          | $\epsilon$   |                             |                              |                |                             |                  |
| <b>EM KAUR Ekbang</b>             | $\epsilon$   |                             |                              |                |                             |                  |
| <b>EN KAUR Umum</b>               | ć            |                             |                              |                |                             |                  |
| <b>EN KAUR Tantrib &amp; Umum</b> | $\epsilon$   |                             |                              |                |                             |                  |
| <b>EM KAUR Pemerintahan</b>       | $\epsilon$   |                             |                              |                |                             |                  |
| <b>EM KAUR Kesra</b>              | $\epsilon$   |                             |                              |                |                             |                  |
| <b>Ed Laporan</b>                 | $\epsilon$   |                             |                              |                |                             |                  |
|                                   |              |                             |                              |                |                             |                  |
|                                   |              |                             |                              |                |                             |                  |
|                                   |              |                             |                              |                |                             |                  |
|                                   |              |                             |                              |                |                             |                  |

**Gambar 5.3 Tampilan Halaman Data Pengguna**

#### **4. Tampilan Halaman Data Penduduk**

Tampilan halaman data penduduk ini menampilkan informasi mengenai penduduk pada program sistem informasi pelayanan perangkat desaistrasi pada Kantor Desa Kuala Simbur. Di bawah ini merupakan tampilan dari halaman data penduduk.

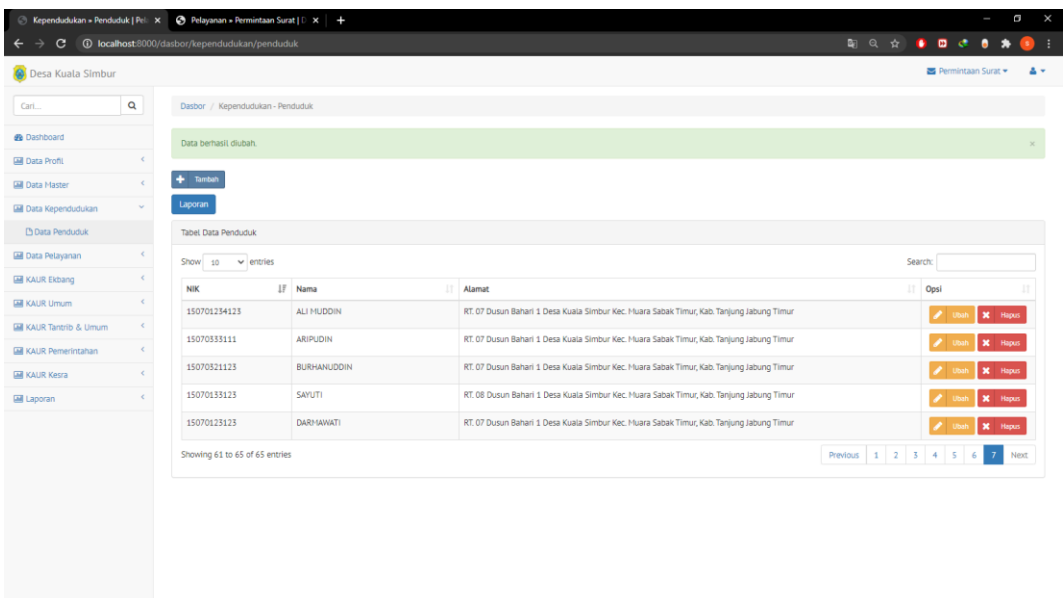

## **Gambar 5.4 Tampilan Halaman Data Penduduk**

#### **5. Tampilan Halaman Permintaan Surat**

Tampilan halaman permintaan surat ini menampilkan informasi mengenai siapa saja yang melakukan permintaan surat pada Kantor Desa Kula Simbur.

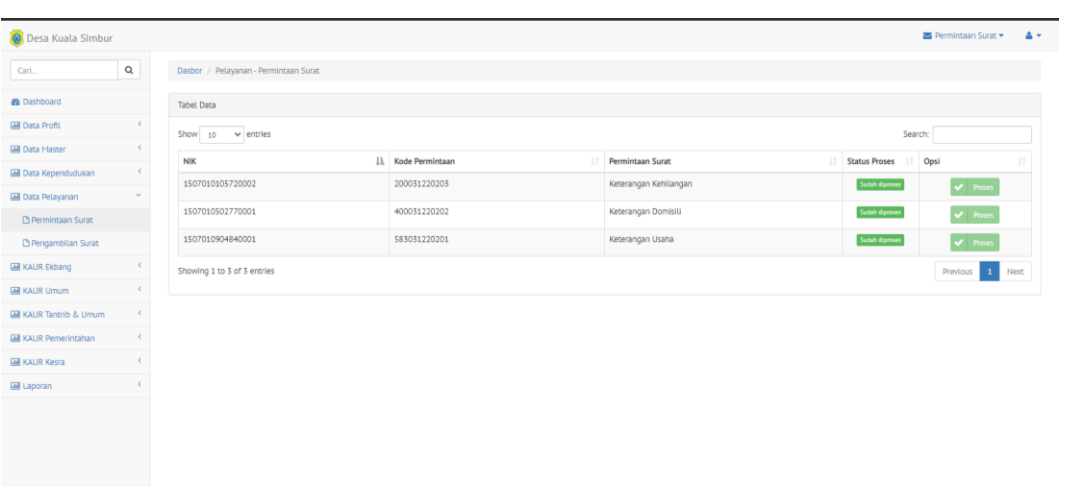

Di bawah ini merupakan tampilan dari halaman permintaan surat.

**Gambar 5.5 Tampilan Halaman Permintaan Surat**

#### **6. Tampilan Halaman Pengambilan Surat**

Tampilan halaman pengambilan surat ini menampilkan informasi mengenai siapa saja yang telah mengambil surat yang telah di ajukan pada Kantor Desa Kula Simbur. Di bawah ini merupakan tampilan dari halaman pengambilan surat

| $\alpha$<br>Dasbor / Pelayanan - Permintaan Surat<br>Cari<br><b>B</b> Dashboard<br><b>Tabel Data</b><br>$\left\langle \cdot \right\rangle$<br><b>Data Profil</b><br>Search:<br>Show $10 \times$ entries<br>$\epsilon$<br><b>EM Data Master</b><br>IL Permintaan Surat<br><b>Status Pengambilan</b><br>Opsi<br><b>NK</b><br>Data Kependudukan<br>$\epsilon$<br>1507010105720002<br>Keterangan Kehilangan<br>Sudah diambil<br>$\blacktriangleright$ Proses<br><b>Data Pelayanan</b><br>$\mathbf{v}$<br>Keterangan Domisili<br>1507010502770001<br>Sudah diambil<br>$\blacktriangleright$ Proses<br>Pr Permintaan Surat<br>1507010904840001<br>Sudah diambil<br>Keterangan Usaha<br>$\blacktriangleright$ Proses<br>Pengambilan Surat<br><b>M</b> KAUR Ekbang<br>$\epsilon$<br>Showing 1 to 3 of 3 entries<br>Previous 1 Next<br>$\epsilon$<br><b>IM KAUR Umum</b><br>$\epsilon$<br><b>EM</b> KAUR Tantrib & Umum<br>KAUR Pemerintahan<br>$\epsilon$<br><b>IM KAUR Kesra</b><br>$\epsilon$<br>$\epsilon$<br><b>Ed Laporan</b> | Desa Kuala Simbur |  |  | 품 Permintaan Surat + 음 + |  |
|----------------------------------------------------------------------------------------------------|-------------------|--|--|--------------------------|--|
|                                                                                                    |                   |  |  |                          |  |
|                                                                                                    |                   |  |  |                          |  |
|                                                                                                    |                   |  |  |                          |  |
|                                                                                                    |                   |  |  |                          |  |
|                                                                                                    |                   |  |  |                          |  |
|                                                                                                    |                   |  |  |                          |  |
|                                                                                                    |                   |  |  |                          |  |
|                                                                                                    |                   |  |  |                          |  |
|                                                                                                    |                   |  |  |                          |  |
|                                                                                                    |                   |  |  |                          |  |
|                                                                                                    |                   |  |  |                          |  |
|                                                                                                    |                   |  |  |                          |  |
|                                                                                                    |                   |  |  |                          |  |
|                                                                                                    |                   |  |  |                          |  |
|                                                                                                    |                   |  |  |                          |  |
|                                                                                                    |                   |  |  |                          |  |

**Gambar 5.6 Tampilan Halaman Pengembalian Surat**

#### **7. Tampilan Halaman Keterangan Usaha**

Tampilan halaman keterangan usaha ini menampilkan informasi mengenai penduduk yang melalkukan permintaan surat keterangan usaha pada Kantor Desa Kula Simbur. Di bawah ini merupakan tampilan dari halaman keterangan usaha.

| Desa Kuala Simbur             |               |                                         |               |                                                                                           |                            | ■ Permintaan Surat            | $\Delta$ $\sigma$ |
|-------------------------------|---------------|-----------------------------------------|---------------|-------------------------------------------------------------------------------------------|----------------------------|-------------------------------|-------------------|
| Cari                          | $\mathbf{Q}$  | Dasbor / KAUR Ekbang - Keterangan Usaha |               |                                                                                           |                            |                               |                   |
| <b>B</b> Dashboard            |               | $+$ Tambah                              |               |                                                                                           |                            |                               |                   |
| <b>IM Data Profit</b>         | $\epsilon$    | Tabel Keterangan Usaha                  |               |                                                                                           |                            |                               |                   |
| <b>III</b> Data Master        | $\epsilon$    | Show $10 \times$ entries                |               |                                                                                           | Search:                    |                               |                   |
| <b>M</b> Data Kependudukan    | $\epsilon$    | $N\!I\!I\!K$                            | IL Nama<br>11 | Alamat                                                                                    | $\Box$ Opsi                |                               |                   |
| <b>Data Pelayanan</b>         | $\epsilon$    | 15070133123                             | <b>SAYUTI</b> | RT. 08 Dusun Bahari 1 Desa Kuala Simbur Kec. Muara Sabak Timur, Kab. Tanjung Jabung Timur | $\bigtriangledown$ Ubah    | <b>X</b> Hapus <b>B</b> Cetak |                   |
| <b>EM</b> KAUR Ekbang         | $\mathcal{L}$ | 150701234123                            | ALI MUDDIN    | RT. 07 Dusun Bahari 1 Desa Kuala Simbur Kec. Muara Sabak Timur, Kab. Tanjung Jabung Timur |                            |                               |                   |
| <b>Ph Ket, Usaha</b>          |               |                                         |               |                                                                                           | $\blacktriangleright$ Ubah | <b>X</b> Hapus <b>B</b> Cetak |                   |
| <b>EN KAUR Umum</b>           | ĸ.            | Showing 1 to 2 of 2 entries             |               |                                                                                           |                            | Previous<br>1 Next            |                   |
| <b>EM</b> KAUR Tantrib & Umum | $\epsilon$    |                                         |               |                                                                                           |                            |                               |                   |
| KAUR Pemerintahan             | ¢.            |                                         |               |                                                                                           |                            |                               |                   |
| <b>EN KAUR Kesra</b>          | ĸ.            |                                         |               |                                                                                           |                            |                               |                   |
| <b>Ed Laporan</b>             |               |                                         |               |                                                                                           |                            |                               |                   |
|                               |               |                                         |               |                                                                                           |                            |                               |                   |
|                               |               |                                         |               |                                                                                           |                            |                               |                   |
|                               |               |                                         |               |                                                                                           |                            |                               |                   |
|                               |               |                                         |               |                                                                                           |                            |                               |                   |
|                               |               |                                         |               |                                                                                           |                            |                               |                   |
|                               |               |                                         |               |                                                                                           |                            |                               |                   |
|                               |               |                                         |               |                                                                                           |                            |                               |                   |

**Gambar 5.7 Tampilan Halaman Keterangan Usaha**

### **8. Tampilan Output Surat Keterangan Usaha**

Tampilan output surat keterangan usaha ini menampilkan kop surat dari keterangan usaha pada Kantor Desa Kula Simbur. Di bawah ini merupakan tampilan dari halaman output surat keterangan usaha.

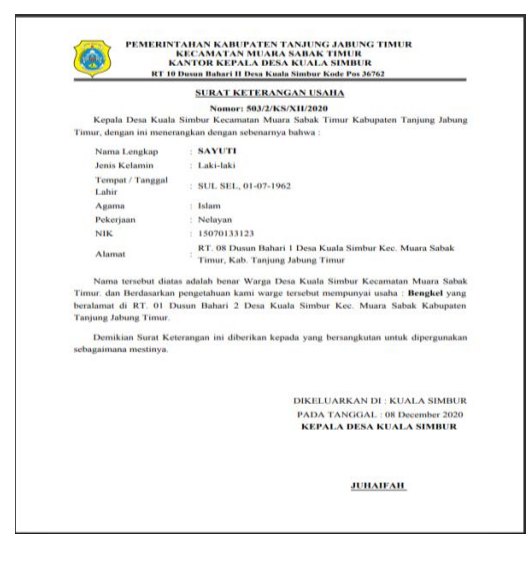

**Gambar 5.8 Tampilan Output Surat Keterangan Usaha**

#### **9. Tampilan Halaman Keterangan Kehilangan**

Tampilan halaman keterangan kehilangan ini menampilkan informasi mengenai penduduk yang melalkukan permintaan surat keterangan kehilangan pada Kantor Desa Kula Simbur. Di bawah ini merupakan tampilan dari halaman keterangan kehilangan.

| <b>O</b> Desa Kuala Simbur        |            |                                                      |            |              |                                                                                           | Permintaan Surat *                                          | $\Delta$ $\sigma$ |
|-----------------------------------|------------|------------------------------------------------------|------------|--------------|-------------------------------------------------------------------------------------------|-------------------------------------------------------------|-------------------|
| Cari                              | $\alpha$   | Dasbor / KAUR Tantrib & Umum - Keterangan Kehilangan |            |              |                                                                                           |                                                             |                   |
| @ Dashboard                       |            | $+$ Tambah                                           |            |              |                                                                                           |                                                             |                   |
| <b>Data Profil</b>                | $\epsilon$ | Tabel Data Keterangan Kehilangan                     |            |              |                                                                                           |                                                             |                   |
| <b>Data Master</b>                | $\epsilon$ | Show $10 \times$ entries                             |            |              |                                                                                           | Search:                                                     |                   |
| Data Kependudukan                 | $\leq$     | <b>NIK</b>                                           | IL Nama    | Alamat<br>11 |                                                                                           | $\Box$ Opsi                                                 |                   |
| <b>Data Pelayanan</b>             | $\epsilon$ | 150701234123                                         | ALI MUDDIN |              | RT. 07 Dusun Bahari 1 Desa Kuala Simbur Kec. Muara Sabak Timur, Kab. Tanjung Jabung Timur |                                                             |                   |
| <b>EM</b> KAUR Ekbang             | $\epsilon$ |                                                      |            |              |                                                                                           | <b>X</b> Hapus <b>B</b> Cetak<br>$\blacktriangleright$ Ubah |                   |
| <b>EN KAUR Umum</b>               | $\epsilon$ | Showing 1 to 1 of 1 entries                          |            |              |                                                                                           | Previous                                                    | $1$ Next          |
| <b>Ed KAUR Tantrib &amp; Umum</b> | $\sim$     |                                                      |            |              |                                                                                           |                                                             |                   |
| <b>B</b> Ket. Kehilangan          |            |                                                      |            |              |                                                                                           |                                                             |                   |
| <b>M KAUR Pemerintahan</b>        |            |                                                      |            |              |                                                                                           |                                                             |                   |
| <b>EM KAUR Kesra</b>              |            |                                                      |            |              |                                                                                           |                                                             |                   |
| <b>Ed Laporan</b>                 | $\epsilon$ |                                                      |            |              |                                                                                           |                                                             |                   |
|                                   |            |                                                      |            |              |                                                                                           |                                                             |                   |
|                                   |            |                                                      |            |              |                                                                                           |                                                             |                   |
|                                   |            |                                                      |            |              |                                                                                           |                                                             |                   |
|                                   |            |                                                      |            |              |                                                                                           |                                                             |                   |
|                                   |            |                                                      |            |              |                                                                                           |                                                             |                   |
|                                   |            |                                                      |            |              |                                                                                           |                                                             |                   |
|                                   |            |                                                      |            |              |                                                                                           |                                                             |                   |
|                                   |            |                                                      |            |              |                                                                                           |                                                             |                   |

**Gambar 5.9 Tampilan Halaman Keterangan Kehilangan**

### **10. Tampilan Output Surat Keterangan Kehilangan**

Tampilan output surat keterangan Kehilangan ini menampilkan kop surat dari keterangan usaha pada Kantor Desa Kula Simbur. Di bawah ini merupakan tampilan dari halaman output surat keterangan kehilangan.

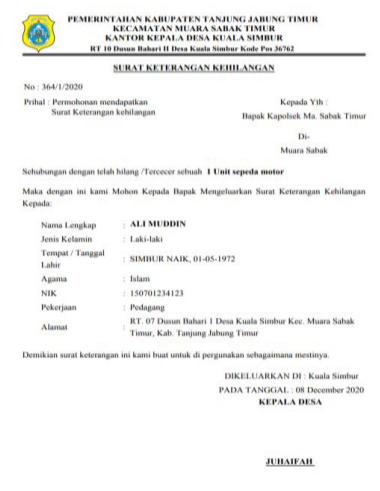

**Gambar 5.10 Tampilan Output Surat Keterangan Kehilangan**

#### **11. Tampilan Halama Keterangan Domisili**

Tampilan halaman keterangan domisili ini menampilkan informasi mengenai penduduk yang melalkukan permintaan surat keterangan domisili pada Kantor Desa Kula Simbur. Di bawah ini merupakan tampilan dari halaman keterangan domisili.

| <b>O</b> Desa Kuala Simbur                      | 图 Permintaan Surat *<br>A×                                                                                                    |
|-------------------------------------------------|----------------------------------------------------------------------------------------------------|
| $\alpha$<br>Cari                                | Dasbor / KAUR Pemerintahan - Keterangan Domisili                                                                                                    |
| <b>B</b> Dashboard                              | $+$ Tambah                                                                                                    |
| <b>B</b> Data Profil<br>$\epsilon$              | Tabel Data Keterangan Domisili                                                                                                    |
| <b>EM Data Master</b><br>¢.                     | Show $10 - 4$ entries<br>Search:                                                                                                    |
| <b>EM Data Kependudukan</b><br>$\epsilon$       | Il Nama<br>Alamat<br>$\Box$ Opsi<br><b>NIK</b><br>11                                                                                                    |
| <b>Ed Data Pelayanan</b><br>K.                  | SYAMSUDDIN<br>RT. 08 Dusun Bahari 1 Desa Kuala Simbur Kec. Muara Sabak Timur, Kab. Tanjung Jabung Timur<br>15070152152<br><b>X</b> Hapus <b>B</b> Cetak<br>200a |
| <b>EM KAUR Ekbang</b><br>$\epsilon$             |                                                                                                    |
| $\epsilon$<br><b>EM KAUR Umum</b>               | Showing 1 to 1 of 1 entries<br>Previous 1 Next                                                                                                    |
| <b>EM KAUR Tantrib &amp; Umum</b><br>$\epsilon$ |                                                                                                    |
| <b>M</b> KAUR Pemerintahan                      |                                                                                                    |
| <b>B</b> Ket. Domisili                          |                                                                                                    |
| <b>B</b> Ket. Surat Pindah                      |                                                                                                    |
| <b>EM KAUR Kesra</b>                            |                                                                                                    |
| <b>Ed Laporan</b>                               |                                                                                                    |
|                                                 |                                                                                                    |
|                                                 |                                                                                                    |
|                                                 |                                                                                                    |
|                                                 |                                                                                                    |
|                                                 |                                                                                                    |

**Gambar 5.11 Tampilan Halaman Keterangan Domisili**

#### **12. Tampilan Halaman Output Surat Keterangan Domisili**

Tampilan output surat keterangan domisili ini menampilkan kop surat dari keterangan domisili pada Kantor Desa Kula Simbur. Di bawah ini merupakan tampilan dari halaman output surat keterangan domisili.

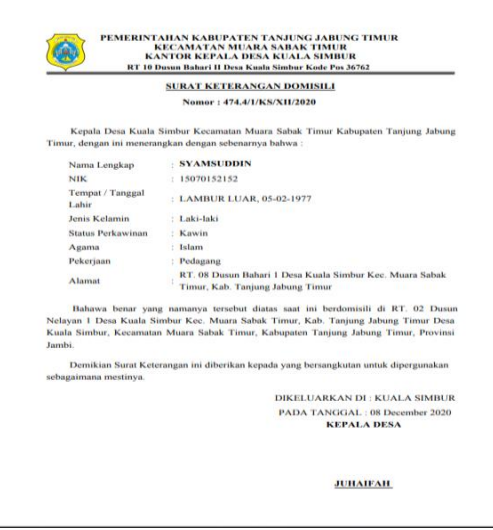

**Gambar 5.12 Tampilan Output Surat Keterangan Domisili**

#### **13. Tampilan Halaman Keterangan Pindah**

Tampilan halaman keterangan pindah ini menampilkan informasi mengenai penduduk yang melalkukan permintaan surat keterangan pindah pada Kantor Desa Kula Simbur. Di bawah ini merupakan tampilan dari halaman keterangan pindah.

| <b>O</b> Desa Kuala Simbur    |              |                              |                                                |                                                                                           |                            | ■ Permintaan Surat -          | $\Delta$ $\sim$ |
|-------------------------------|--------------|------------------------------|------------------------------------------------|-------------------------------------------------------------------------------------------|----------------------------|-------------------------------|-----------------|
| Cari                          | $\mathbf{Q}$ |                              | Dasbor / KAUR Pemerintahan - Keterangan Pindah |                                                                                           |                            |                               |                 |
| <b>B</b> Dashboard            |              | $+$ Tambah                   |                                                |                                                                                           |                            |                               |                 |
| <b>IM Data Profil</b>         | $\epsilon$   | Tabel Data Keterangan Pindah |                                                |                                                                                           |                            |                               |                 |
| <b>EM</b> Data Master         | $\epsilon$   | Show $10 - 4$ entries        |                                                |                                                                                           | Search:                    |                               |                 |
| <b>EM Data Kependudukan</b>   | $\epsilon$   | <b>NIK</b>                   | IL Nama                                        | IT Alamat                                                                                 | $\Box$ Opsi                |                               |                 |
| Data Pelayanan                | $\epsilon$   | 15070321123                  | BURHANUDDIN                                    | RT. 07 Dusun Bahari 1 Desa Kuala Simbur Kec. Muara Sabak Timur, Kab. Tanjung Jabung Timur |                            | <b>X</b> Hapus <b>B</b> Cetak |                 |
| <b>EM</b> KAUR Ekbang         | $\epsilon$   |                              |                                                |                                                                                           | $\blacktriangleright$ Ubah |                               |                 |
| <b>EM</b> KAUR Umum           | $\epsilon$   | Showing 1 to 1 of 1 entries  |                                                |                                                                                           |                            | Previous<br>$\mathbf{1}$      | Next            |
| <b>EM</b> KAUR Tantrib & Umum | $\epsilon$   |                              |                                                |                                                                                           |                            |                               |                 |
| KAUR Pemerintahan             |              |                              |                                                |                                                                                           |                            |                               |                 |
| <b>B</b> Ket, Domisili        |              |                              |                                                |                                                                                           |                            |                               |                 |
| <b>B</b> Ket, Surat Pindah    |              |                              |                                                |                                                                                           |                            |                               |                 |
| <b>EM</b> KAUR Kesra          |              |                              |                                                |                                                                                           |                            |                               |                 |
| <b>Ed Laporan</b>             |              |                              |                                                |                                                                                           |                            |                               |                 |
|                               |              |                              |                                                |                                                                                           |                            |                               |                 |
|                               |              |                              |                                                |                                                                                           |                            |                               |                 |
|                               |              |                              |                                                |                                                                                           |                            |                               |                 |
|                               |              |                              |                                                |                                                                                           |                            |                               |                 |
|                               |              |                              |                                                |                                                                                           |                            |                               |                 |
|                               |              |                              |                                                |                                                                                           |                            |                               |                 |
|                               |              |                              |                                                |                                                                                           |                            |                               |                 |

**Gambar 5.13 Tampilan Halaman Keterangan Pindah**

## **14. Tampilan Halaman Output Surat Keterangan Pindah**

Tampilan output surat keterangan domisili ini menampilkan kop surat dari keterangan pindah pada Kantor Desa Kula Simbur. Di bawah ini merupakan tampilan dari halaman output surat keterangan pindah.

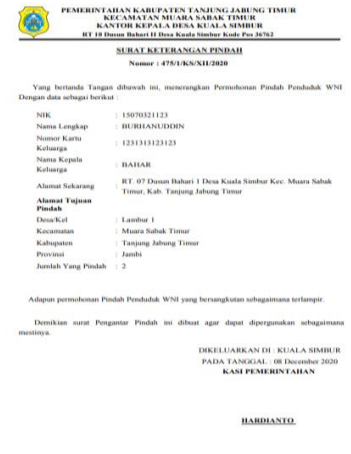

**Gambar 5.14 Tampilan Output Surat Keterangan Pindah**

#### **15. Tampilan Halaman Keterangan Tidak Mampu**

Tampilan halaman keterangan tidak mampu ini menampilkan informasi mengenai penduduk yang melalkukan permintaan surat keterangan tidak mampu pada Kantor Desa Kula Simbur. Di bawah ini merupakan tampilan dari halaman keterangan tidak mampu.

| Desa Kuala Simbur             |            |                                   |                 |    |                                                                                           |   | <b>ES</b> Permintaan Surat           | $\Delta$ $\sigma$ |
|-------------------------------|------------|-----------------------------------|-----------------|----|-------------------------------------------------------------------------------------------|---|--------------------------------------|-------------------|
| Cari                          | $\alpha$   | Dasbor / KAUR Kesra - SKTM        |                 |    |                                                                                           |   |                                      |                   |
| <b>@</b> Dashboard            |            | Data berhasil disimpan.           |                 |    |                                                                                           |   |                                      |                   |
| <b>IM Data Profit</b>         | $\epsilon$ |                                   |                 |    |                                                                                           |   |                                      |                   |
| <b>III</b> Data Master        | $\epsilon$ | $+$ Tambah                        |                 |    |                                                                                           |   |                                      |                   |
| <b>EM Data Kependudukan</b>   | $\epsilon$ | Tabel Data Keterangan Tidak Mampu |                 |    |                                                                                           |   |                                      |                   |
| <b>Data Pelayanan</b>         | $\epsilon$ | Show $10 \times$ entries          |                 |    |                                                                                           |   | Search:                              |                   |
| <b>EM</b> KAUR Ekbang         | $\epsilon$ | <b>NIK</b>                        | Ili Nama        | Ħ. | Alamat                                                                                    | Ħ | Opsi                                 |                   |
| <b>IM KAUR Umum</b>           | $\leq$     | 15070133123                       | <b>SAYUTI</b>   |    | RT. 08 Dusun Bahari 1 Desa Kuala Simbur Kec. Muara Sabak Timur, Kab. Tanjung Jabung Timur |   | <b>X</b> Hapus <b>A</b> Cetak        |                   |
| <b>EM</b> KAUR Tantrib & Umum | $\epsilon$ | 15070333111                       | <b>ARIPUDIN</b> |    | RT. 07 Dusun Bahari 1 Desa Kuala Simbur Kec. Muara Sabak Timur, Kab. Tanjung Jabung Timur |   | 200<br><b>X</b> Hapus <b>A</b> Cetak |                   |
| KAUR Pemerintahan             | $\leq$     |                                   |                 |    |                                                                                           |   |                                      |                   |
| <b>EN KAUR Kesra</b>          | $\sim$     | Showing 1 to 2 of 2 entries       |                 |    |                                                                                           |   |                                      | Previous 1 Next   |
| <b>B</b> Ket. SKTM            |            |                                   |                 |    |                                                                                           |   |                                      |                   |
| <b>B</b> Ket. Kelahiran       |            |                                   |                 |    |                                                                                           |   |                                      |                   |
| <sup>2</sup> Ket. Kematian    |            |                                   |                 |    |                                                                                           |   |                                      |                   |
| <b>D</b> Ket. Belum Menlikah  |            |                                   |                 |    |                                                                                           |   |                                      |                   |
| <b>Ed Laporan</b>             |            |                                   |                 |    |                                                                                           |   |                                      |                   |
|                               |            |                                   |                 |    |                                                                                           |   |                                      |                   |
|                               |            |                                   |                 |    |                                                                                           |   |                                      |                   |
|                               |            |                                   |                 |    |                                                                                           |   |                                      |                   |
|                               |            |                                   |                 |    |                                                                                           |   |                                      |                   |
|                               |            |                                   |                 |    |                                                                                           |   |                                      |                   |

**Gambar 5.15 Tampilan Halaman Keterangan Tidak Mampu**

#### **16. Tampilan Halaman Output SKTM (Kesehatan)**

Tampilan output SKTM Kesehatan ini menampilkan kop surat dari keterangan tidak mampu untuk keperluan kesahatan pada Kantor Desa Kula Simbur. Di bawah ini merupakan tampilan dari halaman output surat keterangan tidak mampu kesehatan.

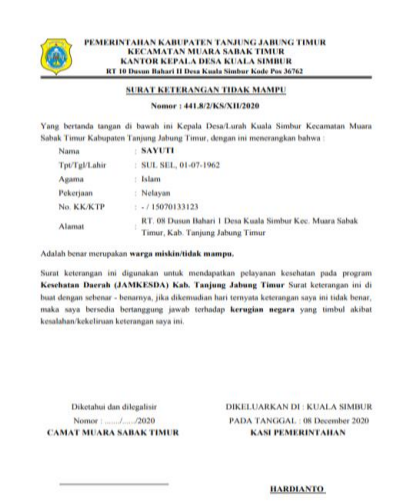

**Gambar 5.16 Tampilan Output SKTM (Kesehatan)**

#### **17. Tampilan Halaman Output SKTM (Pendidikan)**

Tampilan output SKTM Kesehatan ini menampilkan kop surat dari keterangan tidak mampu untuk keperluan kesahatan pada Kantor Desa Kula Simbur. Di bawah ini merupakan tampilan dari halaman output surat keterangan tidak mampu kesehatan.

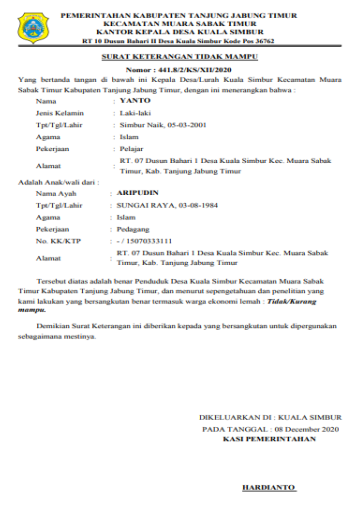

**Gambar 5.17 Tampilan Output SKTM (Pendidikan)**

#### **18. Tampilan Halaman Keterangan**

Tampilan halaman keterangan kematian ini menampilkan informasi mengenai penduduk yang melalkukan permintaan surat keterangan kematian pada Kantor Desa Kula Simbur. Di bawah ini merupakan tampilan dari halaman keterangan kematian.

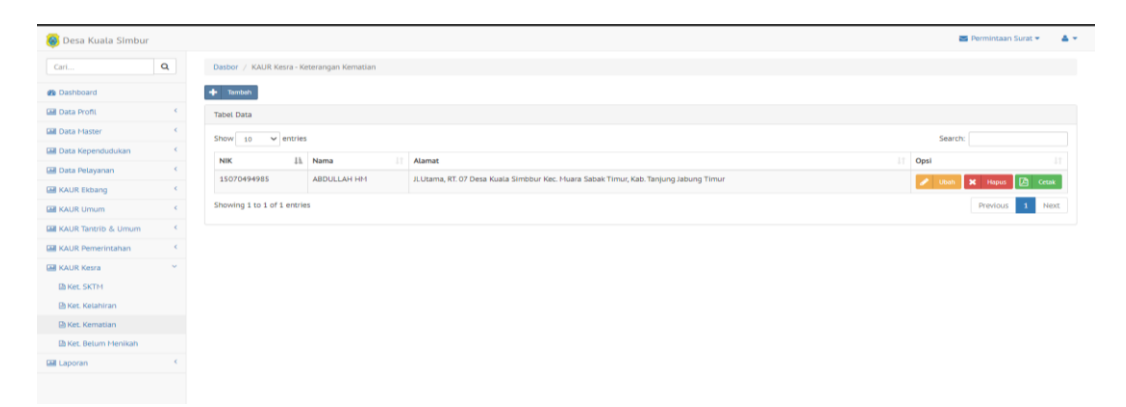

**Gambar 5.18 Tampilan Halaman Keterangan Kematian**

#### **19. Tampilan Halaman Output Surat Keterangan Kematian**

Tampilan output surat keterangan kematian ini menampilkan kop surat dari keterangan pindah pada Kantor Desa Kula Simbur. Di bawah ini merupakan tampilan dari halaman output surat keterangan kematian.

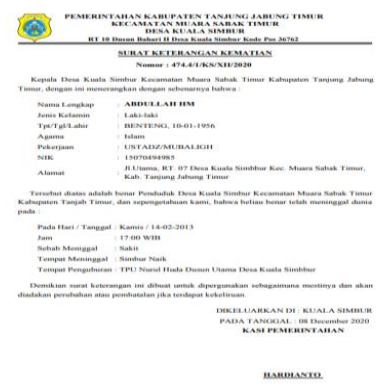

**Gambar 5.19 Tampilan Output Surat Keterangan Kematian** 

#### **20. Tampilan Halaman Keterangan Belum Menikah**

Tampilan halaman keterangan belum menikah ini menampilkan informasi mengenai penduduk yang melalkukan permintaan surat keterangan belum menikah pada Kantor Desa Kula Simbur. Di bawah ini merupakan tampilan dari halaman keterangan belum menikah.

| <b>O</b> Desa Kuala Simbur               |                                                                                                    | ■ Permintaan Surat +          | A×   |
|------------------------------------------|----------------------------------------------------------------------------------------------------|-------------------------------|------|
| $\mathbf{Q}$<br>Cari                     | Dasbor / KAUR Kesra - Keterangan Belum Menikah                                                                              |                               |      |
| <b>B</b> Dashboard                       | $+$ Tambah                                                                                                    |                               |      |
| <b>Lill</b> Data Profil<br>$\epsilon$    | <b>Tabel Data</b>                                                                                                    |                               |      |
| <b>EMI</b> Data Master<br>$\epsilon$     | Show $10 \times$ entries                                                                                                    | Search:                       |      |
| <b>M</b> Data Kependudukan<br>$\epsilon$ | 11<br>IL Nama<br>Alamat<br><b>NIK</b><br>и                                                                                  | Opsi                          |      |
| <b>Data Pelayanan</b><br>$\epsilon$      | <b>ARIPUDIN</b><br>RT. 07 Dusun Bahari 1 Desa Kuala Simbur Kec. Muara Sabak Timur, Kab. Tanjung Jabung Timur<br>15070333111 | $\bigtriangledown$ Ubat       |      |
| <b>M</b> KAUR Ekbang<br>$\epsilon$       |                                                                                                    | <b>X</b> Hapus <b>B</b> Cetak |      |
| $\epsilon$<br><b>EM</b> KAUR Umum        | Showing 1 to 1 of 1 entries                                                                                                 | Previous<br>$\vert 1 \vert$   | Next |
| M KAUR Tantrib & Umum<br>$\epsilon$      |                                                                                                    |                               |      |
| <b>M KAUR Pemerintahan</b><br>$\epsilon$ |                                                                                                    |                               |      |
| <b>EN KAUR Kesra</b>                     |                                                                                                    |                               |      |
| <b>B</b> Ket. SKTM                       |                                                                                                    |                               |      |
| <b>B</b> Ket. Kelahiran                  |                                                                                                    |                               |      |
| <b>D</b> Ket. Kematian                   |                                                                                                    |                               |      |
| <sup>(2)</sup> Ket. Belum Menikah        |                                                                                                    |                               |      |
| <b>Ed Laporan</b>                        |                                                                                                    |                               |      |
|                                          |                                                                                                    |                               |      |
|                                          |                                                                                                    |                               |      |
|                                          |                                                                                                    |                               |      |
|                                          |                                                                                                    |                               |      |
|                                          |                                                                                                    |                               |      |

**Gambar 5.20 Tampilan Halaman Keterangan Belum Menikah**

### **21. Tampilan Halaman Output Surat Keterangan Belum Menilah**

Tampilan output surat keterangan belum menikah ini menampilkan kop surat dari keterangan belum menikah pada Kantor Desa Kula Simbur. Di bawah ini merupakan tampilan dari halaman output surat keterangan belum menikah.

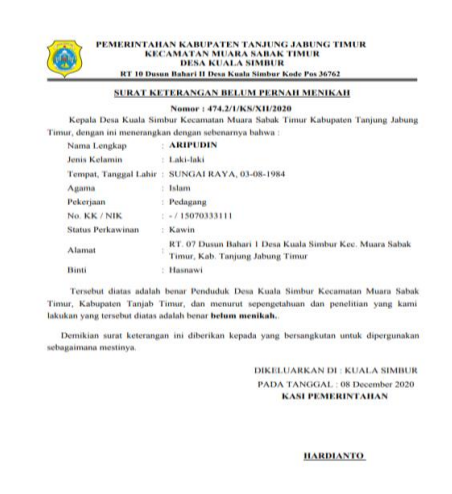

## **Gambar 5.21 Tampilan Output Surat Keterangan Belum Menikah**

### **5.1.2 Implementasi Tampilan Input**

Tampilan input merupakan suatu cara masukan data, dimana akan dibutuhkan dalam proses penghasilan laporan (output). Adapun bentuk tampilan input tersebut adalah sebagai berikut :

#### **1. Tampilan Halaman Input Permintaan Surat**

Tampilan halaman input permintaan surat ini menampilkan form pengisian informasi penduduk yang akan mengajukan surat dan surat apa yang ingin diajukannya pada Kantor Desa Kula Simbur. Di bawah ini merupakan tampilan dari halaman input permintaan surat..

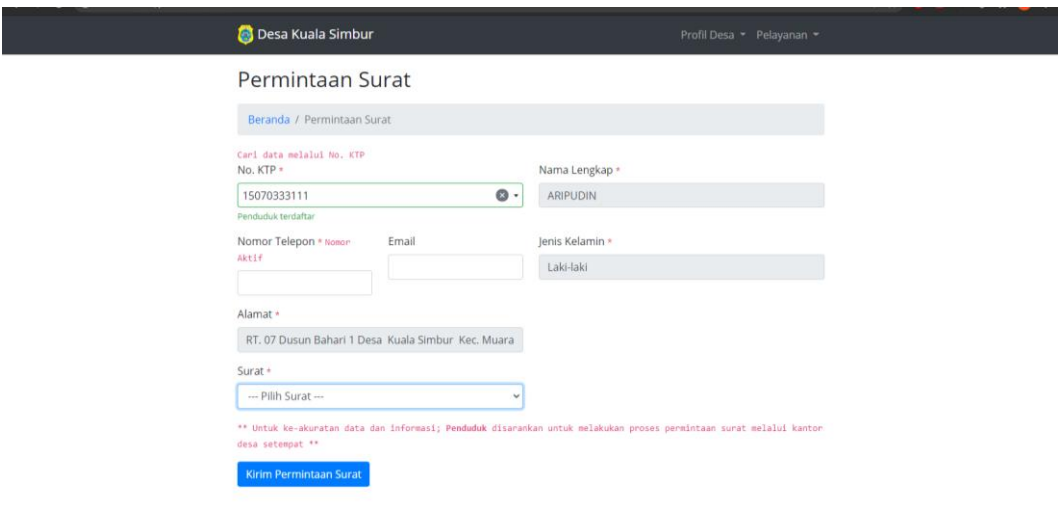

## **Gambar 5.22 Tampilan Input Permintaan Surat**

#### **2. Tampilan Halaman Input Cek Permintaan Surat**

Tampilan halaman input cek permintaan surat ini menampilkan form pengisian kode surat yang telah diberikan melalui email ataupun nomor telepon kepada penduduk yang mengajukan surat pada Kantor Desa Kula Simbur. Di bawah ini merupakan tampilan dari halaman input cek permintaan surat..

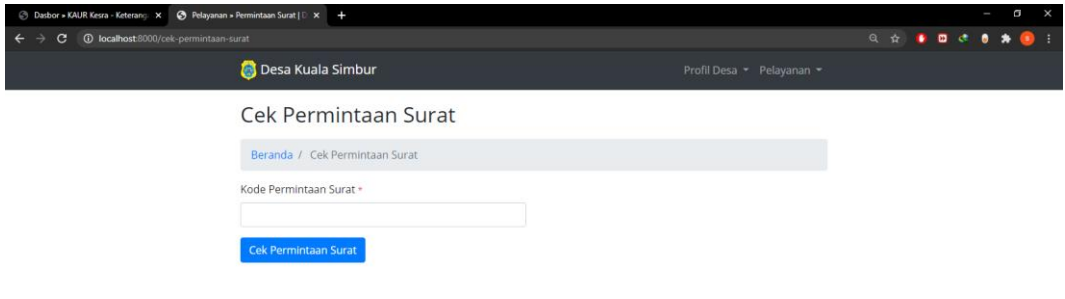

**Gambar 5.23 Tampilan Input Cek Permintaan Surat**

#### **3. Tampilan Input Form Login**

Pada saat pertama kali user menjalankan aplikasi, maka yang pertama kali akan tampil adalah form menu login. Pertama-tama user harus memasukan username dan password terlebih dahulu.Form menu login digunakan untuk menampilkan menu-menu di dalam program.

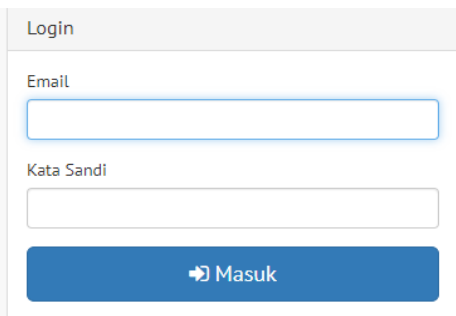

**Gambar 5.24 Tampilan Input Form Login**

### **4. Tampilan Halaman Dashboard**

Tampilan halaman dashboard digunakan untuk mengintegrasikan beberapa form program yang tergabung dalam satu sistem pengolahan data. Dengan adanya program dashboard akan memudahkan user dalam melakukan pengolahan data, berikut tampilan halaman dashboard yang diajukan**.**

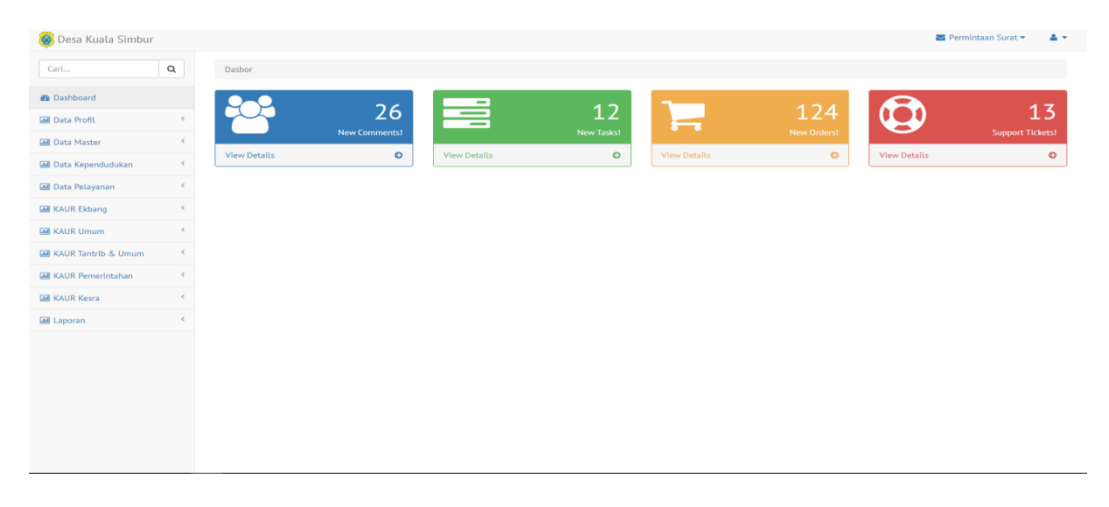

**Gambar 5.25 Tampilan Halaman Dashboard**

#### **5. Tampilan Halaman Input Profil Desa**

Tampilan input profil desa merupakan tampilan form yang digunakan untuk mengedit informasi mengenai desa kuala simbur. Dalam form ini dapat dilakukannya pengimputan data. Di bawah ini merupakan tampilan tampilan input form data profil desa.

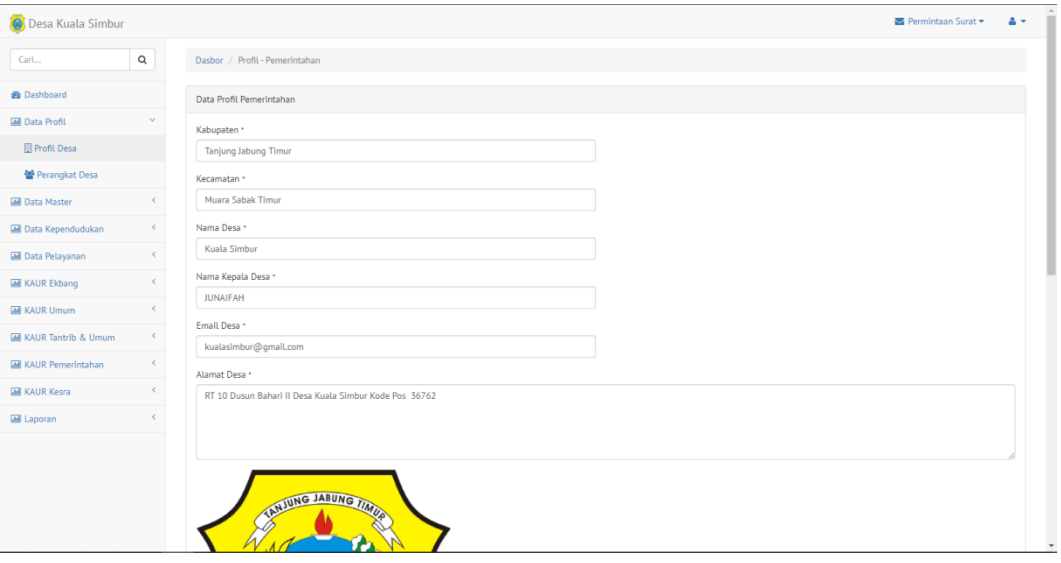

**Gambar 5.26 Tampilan Halaman Input Profil Desa**

#### **6. Tampilan Halaman Input Perangkat Desa**

Tampilan input perangkat desa merupakan tampilan form yang digunakan untuk menginputkan siapa saja organisasi perangkat desa pada kantor desa kuala simbur. Di bawah ini merupakan tampilan tampilan input form input profil desa

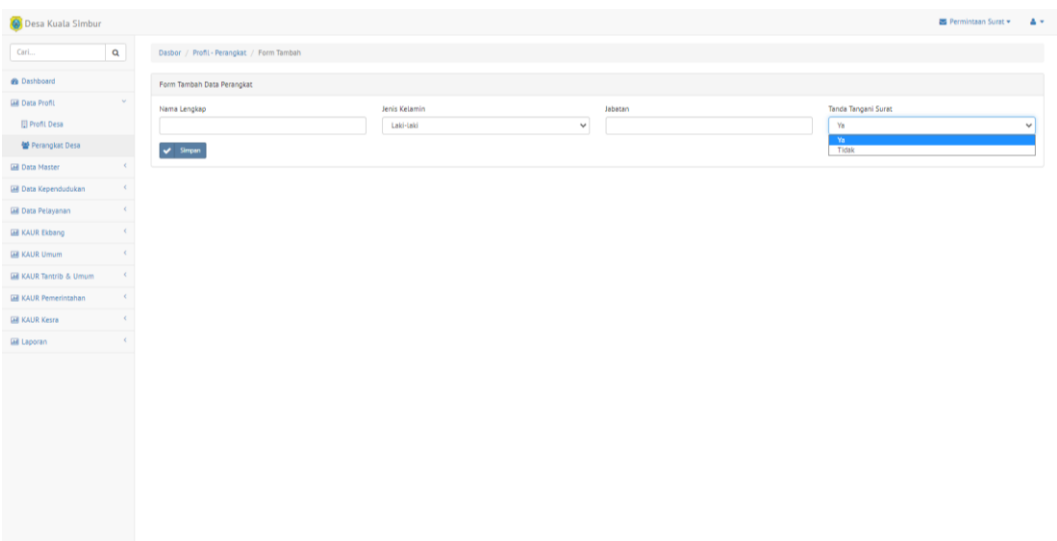

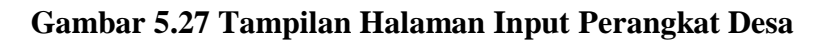

### **7. Tampilan Halaman Input Pengguna**

Tampilan input pengguna merupakan tampilan form yang digunakan untuk menginputkan siapa saja pengguna yang dapat mengakses program pada kantor desa kuala simbur. Di bawah ini merupakan tampilan tampilan input form input pengguna

| Desa Kuala Simbur                 |                         |                                           |            | ■ Permintaan Surat - | $\Delta$ +   |
|-----------------------------------|-------------------------|-------------------------------------------|------------|----------------------|--------------|
| Cari                              | $\mathbf{Q}$            | Dasbor / Master-Pengguna / Form Tambah    |            |                      |              |
| <b>B</b> Dashboard                |                         | Form Tambah                               |            |                      |              |
| <b>EN Data Profil</b>             | $\sim$                  | Nama Lengkap *                            |            |                      |              |
| <b>EMI Data Master</b>            | $\mathcal{L}$           |                                           |            |                      |              |
| DAgama                            |                         | Email                                     | Kata Sandi |                      |              |
| D Pengguna                        |                         |                                           |            |                      |              |
| <b>D</b> Pendidikan               |                         | Nomor Telepon                             | Alamat     |                      |              |
| <b>D Jenis Kelamin</b>            |                         |                                           |            |                      |              |
| <b>D</b> Status Perkawinan        |                         |                                           |            |                      |              |
| <b>Ed Data Kependudukan</b>       | $\epsilon$              |                                           |            |                      |              |
| <b>Ed Data Pelayanan</b>          | $\epsilon$              | Jenis Pengguna<br>Admin                   |            |                      | $\checkmark$ |
| <b>EM KAUR Ekbang</b>             | $\epsilon$              | Label ber-simbol (*) perdu diisi/dipilih. |            |                      |              |
| <b>EM KAUR Umum</b>               | $\leq$                  | $\blacktriangleright$ Sepan               |            |                      |              |
| <b>Ed KAUR Tantrib &amp; Umum</b> | $\langle \cdot \rangle$ |                                           |            |                      |              |
| <b>EN KAUR Pemerintahan</b>       | $\epsilon$              |                                           |            |                      |              |
| <b>EM KAUR Kesra</b>              | ×                       |                                           |            |                      |              |
| <b>Ell Laporan</b>                | $\epsilon$              |                                           |            |                      |              |
|                                   |                         |                                           |            |                      |              |
|                                   |                         |                                           |            |                      |              |

**Gambar 5.28 Tampilan Halaman Input Pengguna**

#### **8. Tampilan Halaman Input Data Penduduk**

Tampilan input penduduk merupakan tampilan form yang digunakan untuk menginputkan siapa saja penduduk yang terdapat pada desa kuala simbur. Di bawah ini merupakan tampilan tampilan input form input penduduk

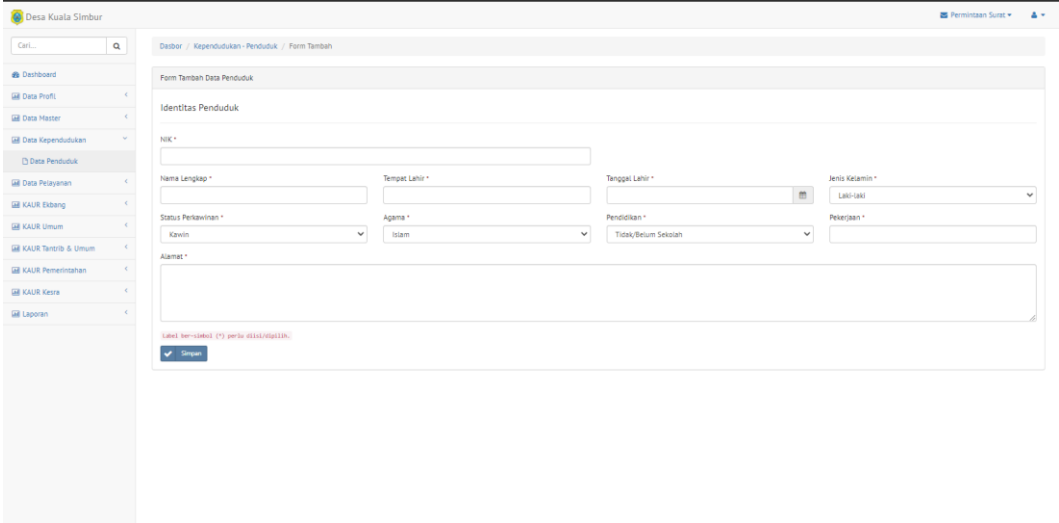

**Gambar 5.29 Tampilan Halaman Input Data Penduduk**

### **9. Tampilan Halaman Input Keterangan Usaha**

Tampilan input keterangan usaha merupakan tampilan form yang digunakan untuk melakukan pembuatan surat keterangan usaha pada desa kuala simbur. Di bawah ini merupakan tampilan tampilan input form input keterangan usaha.

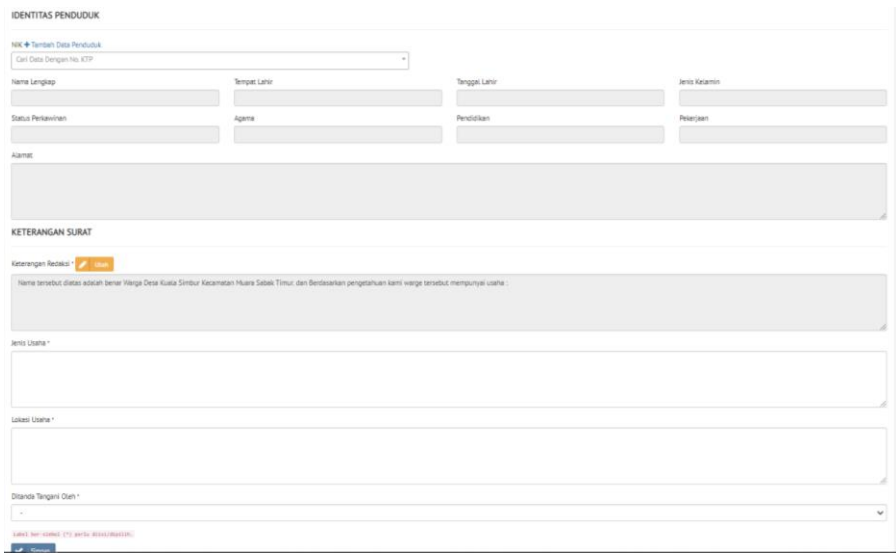

### **Gambar 5.30 Tampilan Halaman Input Keterangan Usaha**

#### **10. Tampilan Halaman Input Keterangan Kehilangan**

Tampilan input keterangan kehilangan merupakan tampilan form yang digunakan untuk melakukan pembuatan surat keterangan kehilangan pada desa kuala simbur. Di bawah ini merupakan tampilan tampilan input form input keterangan kehilangan.

| <b>IDENTITAS PENDUDUK</b>                              |                     |                      |               |
|--------------------------------------------------------|---------------------|----------------------|---------------|
| NIK + Tambah Data Penduduk<br>Cari Data Dengan No. KTP | $\sim$              |                      |               |
| Nama Lengkap                                           | <b>Tempat Lahir</b> | <b>Tanggal Lahir</b> | Jenis Kelamin |
| Status Perkawinan                                      | Agama               | Pendidikan           | Pekerjaan     |
| Alamat                                                 |                     |                      |               |
|                                                        |                     |                      |               |
| <b>KETERANGAN SURAT</b>                                |                     |                      |               |
| Keterangan Kehilangan                                  |                     |                      |               |
| Kehilangan *                                           |                     |                      |               |
|                                                        |                     |                      |               |
| Ditanda Tangani Oleh *                                 |                     |                      |               |
| $\sim$                                                 |                     |                      | $\checkmark$  |
| Label ber-simbol (*) perlu diisi/dipilih.<br>Simpan    |                     |                      |               |

**Gambar 5.31 Tampilan Halaman Input Keterangan Kehilangan**

#### **11. Tampilan Halaman Input Keterangan Domisili**

Tampilan input keterangan domisili merupakan tampilan form yang digunakan untuk melakukan pembuatan surat keterangan domisili pada desa kuala simbur. Di bawah ini merupakan tampilan tampilan input form input keterangan domisili.

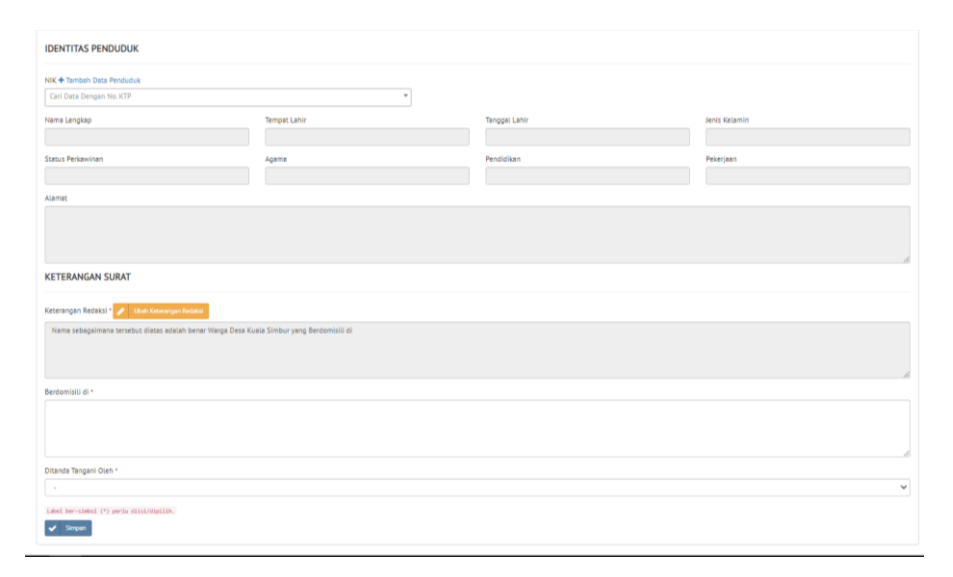

**Gambar 5.32 Tampilan Halaman Input Keterangan Domisili**

#### **12. Tampilan Halaman Input Keterangan Pindah**

Tampilan input keterangan pindah merupakan tampilan form yang digunakan untuk melakukan pembuatan surat keterangan pindah pada desa kuala simbur. Di bawah ini merupakan tampilan tampilan input form input keterangan pindah.

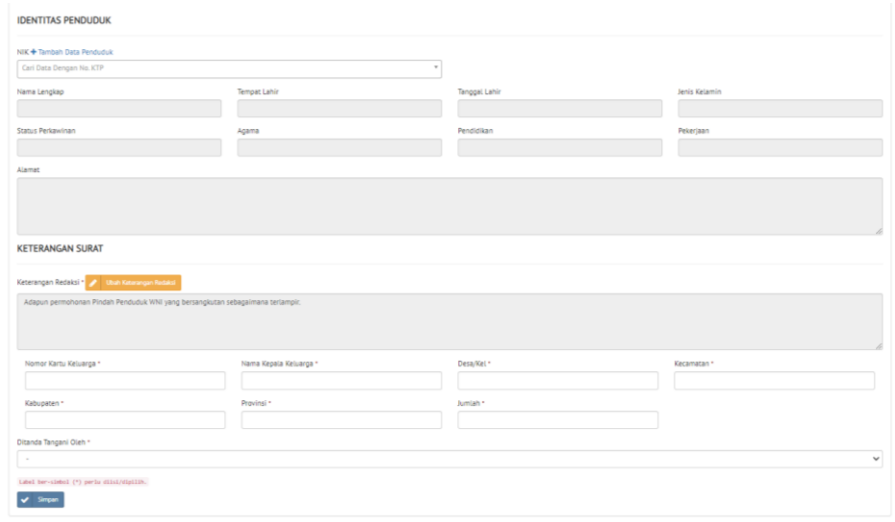

**Gambar 5.33 Tampilan Halaman Input Keterangan Pindah**

## **13. Tampilan Halaman Input SKTM (Kesehatan)**

Tampilan input sktm (kesehatan) merupakan tampilan form yang digunakan untuk melakukan pembuatan surat ktm (kesehatan) pada desa kuala simbur. Di bawah ini merupakan tampilan tampilan input form input sktm (kesehatan).

| <b>IDENTITAS PENDUDUK</b>                                                                                 |              |               |               |  |  |  |  |  |
|----------------------------------------------------------------------------------------------------|--------------|---------------|---------------|--|--|--|--|--|
| NIK + Tambah Data Penduduk                                                                                |              |               |               |  |  |  |  |  |
| Carl Data Dengan No. KTP                                                                                  | $\sim$       |               |               |  |  |  |  |  |
| Nama Lengkap                                                                                              | Tempat Lahir | Tanggal Lahir | Jenis Kelamin |  |  |  |  |  |
| Status Perkawinan                                                                                         | Agama        | Pendidikan    | Pekerjaan     |  |  |  |  |  |
| Alamat                                                                                                    |              |               |               |  |  |  |  |  |
|                                                                                                    |              |               |               |  |  |  |  |  |
| <b>KETERANGAN SURAT</b>                                                                                   |              |               |               |  |  |  |  |  |
| Jenis SKTM*                                                                                               |              |               |               |  |  |  |  |  |
| Kesehatan                                                                                                 | $\check{}$   |               |               |  |  |  |  |  |
| Keterangan Redaksi * / Libah Keterangan Redaksi<br>Adalah benar merupakan «b»warga miskirytidak mampu yb» |              |               |               |  |  |  |  |  |
| Keperiuan *                                                                                               |              |               |               |  |  |  |  |  |
|                                                                                                    |              |               |               |  |  |  |  |  |
| Ditanda Tangani Oleh *                                                                                    |              |               |               |  |  |  |  |  |
| $\sim$                                                                                                    |              |               | $\checkmark$  |  |  |  |  |  |
| Label bor-simbol (*) perlu diisi/dipilih.<br>$\sqrt{ }$ Simpan                                            |              |               |               |  |  |  |  |  |

**Gambar 5.34 Tampilan Halaman Input SKTM (Kesehatan)**

#### **14. Tampilan Halaman Input SKTM (Pendidikan)**

Tampilan input sktm (pendidikan) merupakan tampilan form yang digunakan untuk melakukan pembuatan surat ktm (pendidikan) pada desa kuala simbur. Di bawah ini merupakan tampilan tampilan input form input sktm (pendidikan).

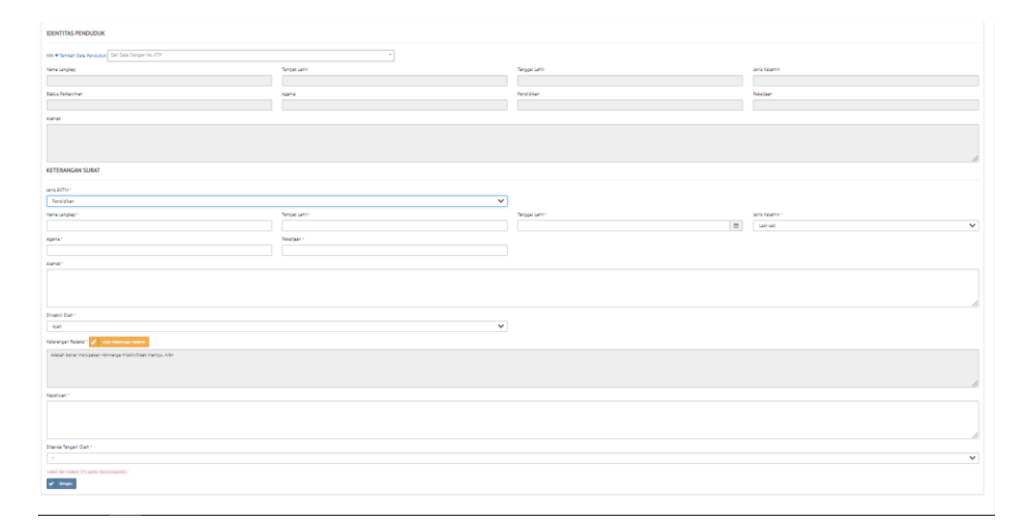

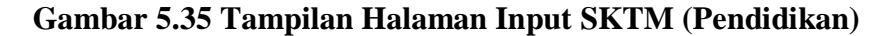

#### **15. Tampilan Halaman Input Keterangan Kelahiran**

Tampilan input keterangan kelahiran merupakan tampilan form yang digunakan untuk melakukan pembuatan surat keterangan kelahiran pada desa kuala simbur. Di bawah ini merupakan tampilan tampilan input form input keterangan kelahiran.

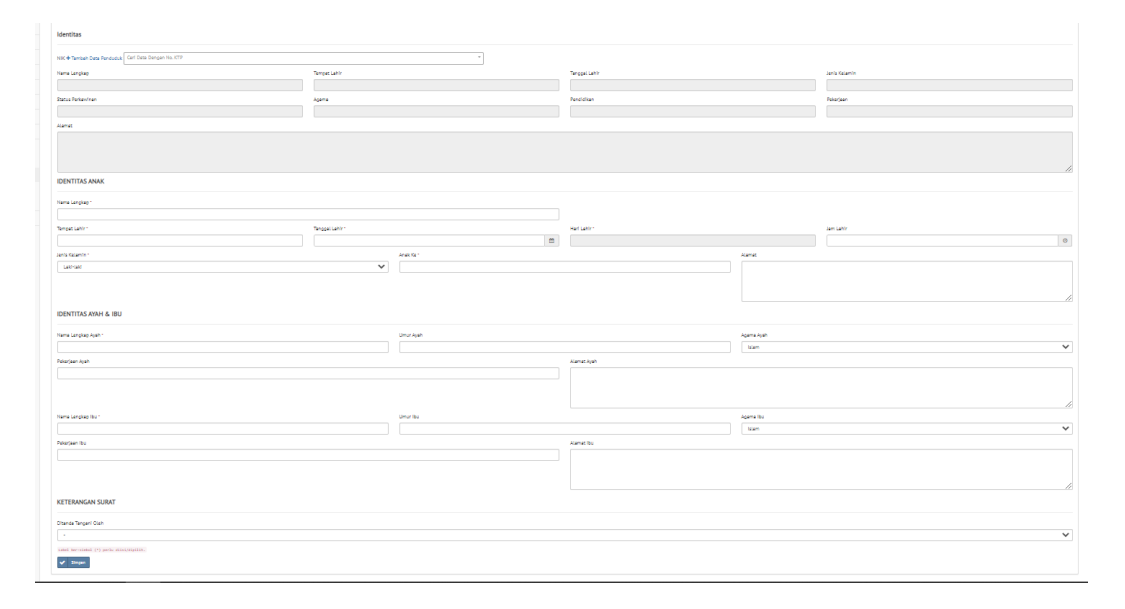

### **Gambar 5.36 Tampilan Halaman Input Keterangan Kelahiran**

## **16. Tampilan Halaman Input Keterangan Kematian**

Tampilan input keterangan kematian merupakan tampilan form yang digunakan untuk melakukan pembuatan surat keterangan kematian pada desa kuala simbur. Di bawah ini merupakan tampilan tampilan input form input keterangan kematian.

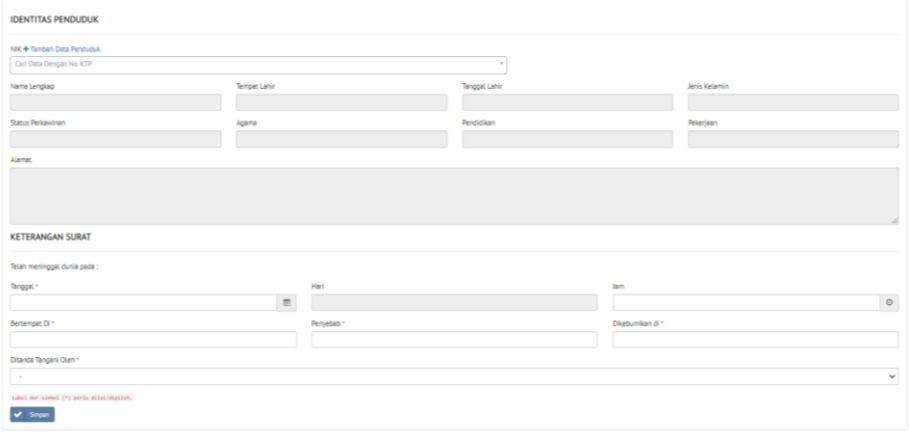

## **Gambar 5.37 Tampilan Halaman Input Keterangan Kematian**

#### **17. Tampilan Halaman Input Keterangan Belum Menikah**

Tampilan input keterangan belum menikah merupakan tampilan form yang digunakan untuk melakukan pembuatan surat keterangan belum menikah pada desa kuala simbur. Di bawah ini merupakan tampilan tampilan input form input keterangan belum menikah.

| <b>IDENTITAS PENDUDUK</b>                              |              |               |               |
|--------------------------------------------------------|--------------|---------------|---------------|
| NIK + Tambah Data Penduduk<br>Carl Data Dengan No. KTP | $\sim$       |               |               |
| Nama Lengkap                                           | Tempat Lahir | Tenggal Lahir | Jenis Kelamin |
| Status Perkawinan                                      | Agama        | Pendidikan    | Pekerjaan     |
| Alamat                                                 |              |               |               |
|                                                        |              |               |               |
|                                                        |              |               |               |
| <b>KETERANGAN SURAT</b>                                |              |               |               |
| Binti *                                                |              |               |               |
|                                                        |              |               |               |
|                                                        |              |               |               |
| Ditanda Tangani Oleh *                                 |              |               |               |
| $\sim$                                                 |              |               | $\checkmark$  |
| Label ber-nimbol (*) perls diini/dipilih.              |              |               |               |
| $\blacktriangleright$ Simpan                           |              |               |               |
|                                                        |              |               |               |
|                                                        |              |               |               |

**Gambar 5.38 Tampilan Halaman Input Keterangan Belum Menikah**

#### **5.2 PENGUJIAN SISTEM / PERANGKAT LUNAK**

Pengujian sistem digunakan untuk memastikan bahwa perangkat lunak yang telah dibuat telah selesai desainnya dan semua fungsi dapat dipergunakan dengan baik tanpa ada kesalahan.

#### **5.2.1 Pengujian Form Login**

Pengujian *login* digunakan untuk memastikan bahwa *form login* telah dapat digunakan dengan baik dan sesuai dengan fungsinya.

| <b>Modul</b><br>Yang<br>Diuji | <b>Prosedur</b><br>Pengujian | <b>Masukan</b>  | <b>Keluaran</b> | <b>Hasil</b><br>Yang<br><b>Didapat</b> | <b>Kesimpula</b><br>$\mathbf n$ |
|-------------------------------|------------------------------|-----------------|-----------------|----------------------------------------|---------------------------------|
| Login                         | <b>Berhasil:</b>             |                 |                 |                                        |                                 |
|                               | Masukan                      | <i>Username</i> | Perangkat       | Perangkat                              | Berhasil                        |
|                               | Username dan                 | dan             | desa berhasil   | desa                                   |                                 |
|                               | password                     | password        | login<br>dan    | berhasil                               |                                 |
|                               | perangkat                    | yang sudah      | tampil          | login<br>dan                           |                                 |
|                               | desa yang                    | terdaftar di    | halaman         | tampil                                 |                                 |
|                               | dan<br>benar                 | database        | menu utama      | halaman                                |                                 |
|                               | terdaftar di                 |                 |                 | menu utama                             |                                 |
|                               | database                     |                 |                 |                                        |                                 |
|                               | Gagal:                       |                 |                 |                                        |                                 |
|                               | Masukan                      | <i>Username</i> | Perangkat       | Perangkat                              | Berhasil                        |
|                               | Username dan                 | dan             | desa gagal      | desa gagal                             |                                 |
|                               | password                     | password        | login<br>dan    | login<br>dan                           |                                 |
|                               | perangkat                    | tidak<br>yang   | tampil pesan    | tampil pesan                           |                                 |
|                               | desa yang                    | di<br>terdaftar | "username/p     | "username/p                            |                                 |
|                               | salah<br>dan                 | database        | assword         | assword                                |                                 |
|                               | Belum terdaftar              |                 | anda<br>yang    | anda<br>yang                           |                                 |
|                               | di                           |                 | Masukan         | Masukan                                |                                 |
|                               | database                     |                 | salah !"        | salah !"                               |                                 |

**Tabel 5.1 Pengujian** *Form* **Login**

## **5.2.2 Pengujian Form Perangkat Desa**

Pengujian menu perangkat desa digunakan untuk memastikan fungsi tambah, edit, dan hapus perangkat desa bahwa dapat digunakan sesuai dengan fungsinya.

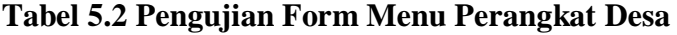

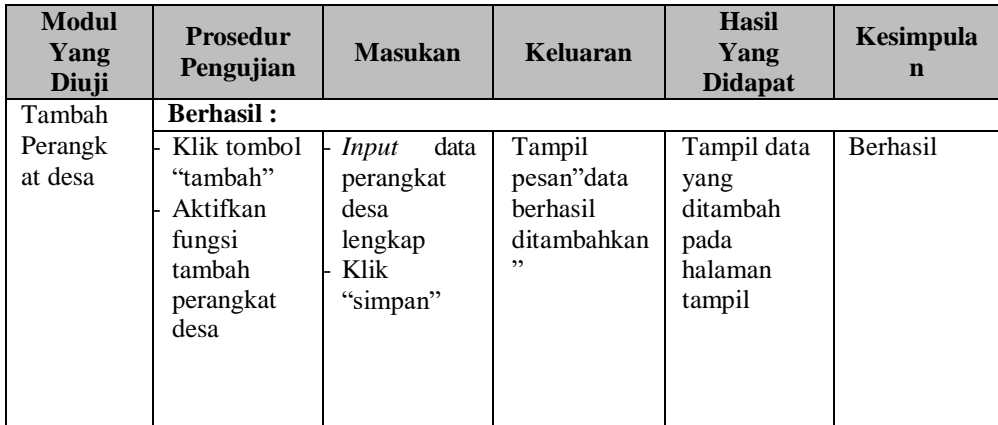

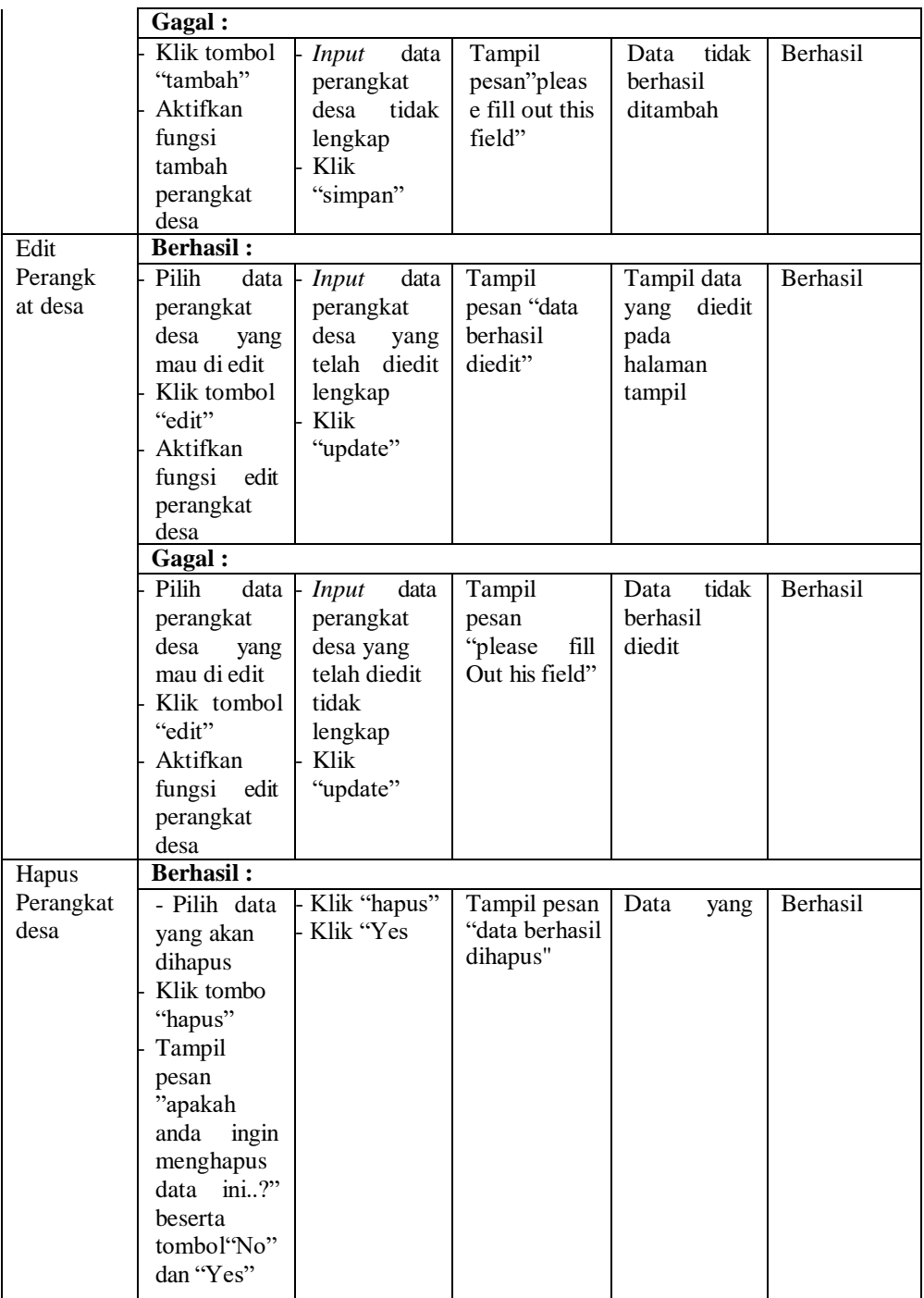

## **5.2.3 Pengujian Form Menu Penduduk**

Pengujian menu penduduk digunakan untuk memastikan fungsi tambah, edit, dan hapus data keterangan usaha bahwa dapat digunakan sesuai dengan fungsinya.

| <b>Modul</b><br>Yang<br>Diuji | <b>Prosedur</b><br>Pengujian                                                                                                  | <b>Masukan</b>                                                                                      | <b>Keluaran</b>                                             | <b>Hasil</b><br>Yang<br><b>Didapat</b>                       | Kesimpula<br>$\mathbf n$ |
|-------------------------------|----------------------------------------------------------------------------------------------------|----------------------------------------------------------------------------------------------------|-------------------------------------------------------------|--------------------------------------------------------------|--------------------------|
| Tambah                        | <b>Berhasil:</b>                                                                                                    |                                                                                                    |                                                             |                                                              |                          |
| Penduduk                      | Klik tombol<br>"tambah"<br>Aktifkan<br>fungsi<br>tambah<br>penduduk                                                           | data<br><b>Input</b><br>penduduk<br>lengkap<br>Klik<br>"simpan"                                     | Tampil<br>pesan"data<br>berhasil<br>ditambahkan<br>,,       | Tampil data<br>yang<br>ditambah<br>pada<br>halaman<br>tampil | Berhasil                 |
|                               | Gagal:                                                                                                    |                                                                                                    |                                                             |                                                              |                          |
|                               | Klik tombol<br>"tambah"<br>Aktifkan<br>fungsi<br>tambah<br>penduduk                                                           | <b>Input</b><br>data<br>penduduk<br>tidak<br>lengkap<br>Klik<br>"simpan"                            | Tampil<br>pesan"pleas<br>e fill out this<br>field"          | tidak<br>Data<br>berhasil<br>ditambah                        | Berhasil                 |
| Edit                          | <b>Berhasil:</b>                                                                                                    |                                                                                                    |                                                             |                                                              |                          |
| Penduduk                      | Pilih<br>data<br>penduduk<br>yang mau di<br>edit<br>Klik tombol<br>"edit"<br>Aktifkan<br>fungsi<br>edit<br>penduduk           | data<br><b>Input</b><br>penduduk<br>yang<br>telah<br>diedit<br>lengkap<br>Klik<br>"update"          | Tampil<br>pesan "data<br>berhasil<br>diedit"                | Tampil data<br>diedit<br>yang<br>pada<br>halaman<br>tampil   | Berhasil                 |
|                               | Gagal:<br>Pilih<br>data<br>penduduk<br>yang mau di<br>edit<br>Klik tombol<br>"edit"<br>Aktifkan<br>fungsi<br>edit<br>penduduk | data<br><b>Input</b><br>penduduk<br>telah<br>yang<br>tidak<br>diedit<br>lengkap<br>Klik<br>"update" | Tampil<br>pesan<br>"please<br>fill<br>this<br>out<br>field" | tidak<br>Data<br>berhasil<br>diedit                          | Berhasil                 |
| Hapus                         | <b>Berhasil:</b>                                                                                                    |                                                                                                    |                                                             |                                                              |                          |
| Penduduk                      | Pilih<br>data<br>akan<br>yang<br>dihapus<br>Klik tombol                                                                       | Klik<br>"hapus"<br>Klik "Yes"                                                                       | Tampil<br>pesan "data<br>berhasil<br>dihapus"               | Data<br>yang<br>dipilih<br>terhapus dari<br>halaman          | Berhasil                 |

**Tabel 5.3 Pengujian Form Menu Penduduk**

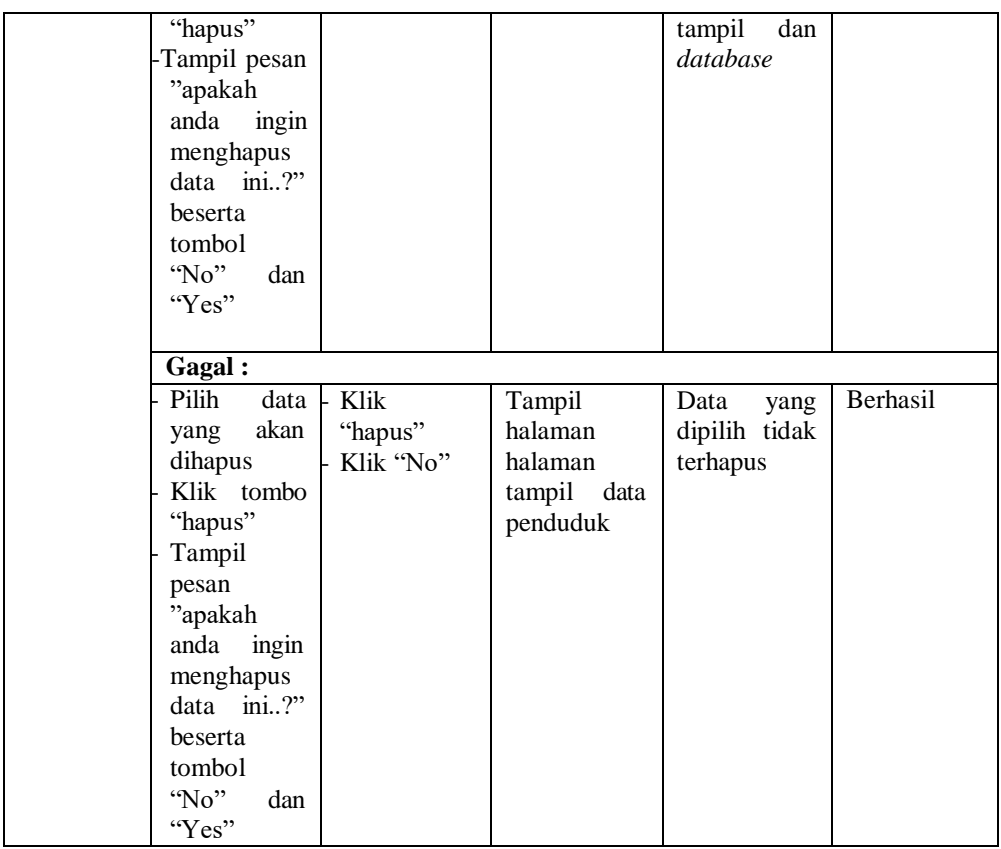

## **5.2.4 Pengujian Form Menu Keterangan Usaha**

Pengujian menu keterangan usaha digunakan untuk memastikan fungsi tambah, cetak, edit, dan hapus data keterangan usaha bahwa dapat digunakan sesuai dengan fungsinya.

| <b>Modul</b><br>Yang<br>Diuji | <b>Prosedur</b><br>Pengujian | <b>Masukan</b> | Keluaran    | <b>Hasil</b><br>Yang<br><b>Didapat</b> | <b>Kesimpula</b><br>n |
|-------------------------------|------------------------------|----------------|-------------|----------------------------------------|-----------------------|
| Tambah                        | <b>Berhasil:</b>             |                |             |                                        |                       |
| Data usaha                    | Klik tombol                  | data<br>Input  | Tampil      | Tampil data                            | <b>Berhasil</b>       |
|                               | "tambah"                     | usaha<br>data  | pesan''data | yang                                   |                       |
|                               | Aktifkan                     | lengkap        | berhasil    | ditambah                               |                       |
|                               | fungsi                       | Klik           | ditambahkan | pada                                   |                       |
|                               | tambah data                  | "simpan"       | , ,         | halaman                                |                       |
|                               | usaha                        |                |             | tampil                                 |                       |

**Tabel 5.4 Pengujian Form Menu Keterangan Usaha**

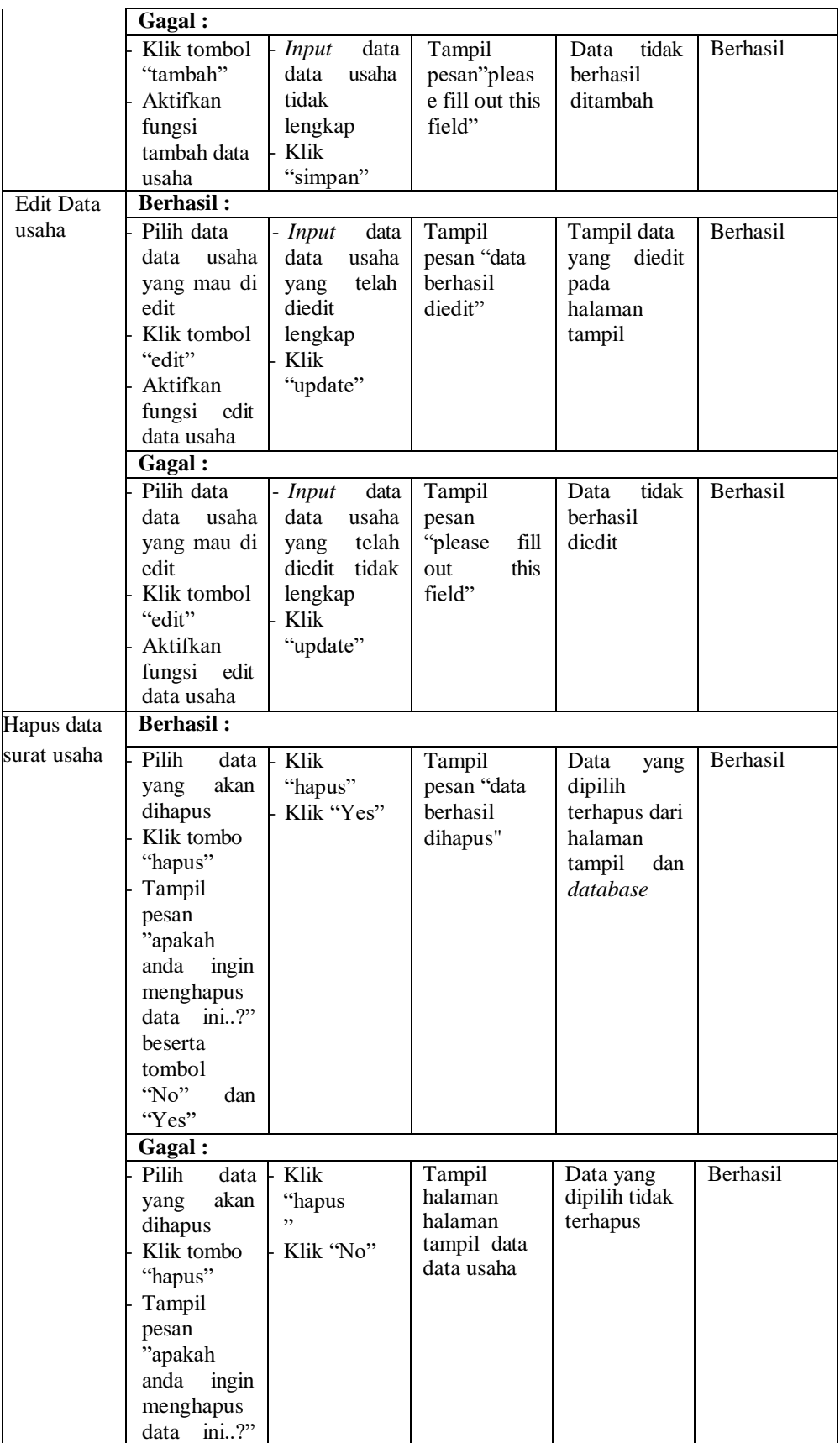

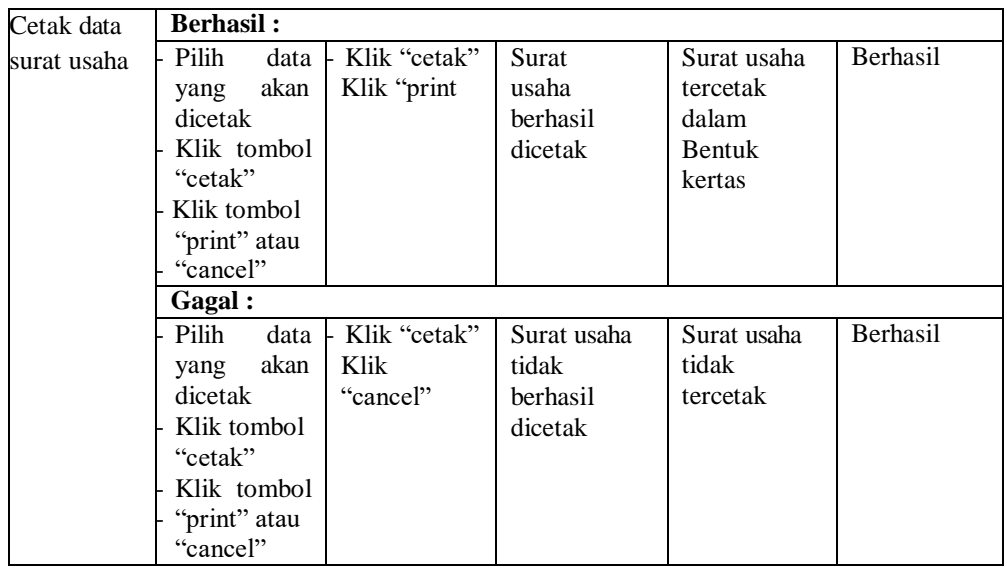

## **5.2.5 Pengujian Form Menu Keterangan Kehilangan**

Pengujian menu keterangan Kehilangan digunakan untuk memastikan fungsi tambah, cetak, edit, dan hapus data keterangan Kehilangan bahwa dapat digunakan sesuai dengan fungsinya.

| <b>Prosedur</b><br>Pengujian | <b>Masukan</b> | Keluaran        | <b>Hasil</b><br>Yang<br><b>Didapat</b> | <b>Kesimpula</b><br>$\mathbf n$ |
|------------------------------|----------------|-----------------|----------------------------------------|---------------------------------|
| <b>Berhasil:</b>             |                |                 |                                        |                                 |
| Klik tombol                  | data<br>Input  | Tampil          | Tampil data                            | Berhasil                        |
| "tambah"                     | Data           | pesan" data     | yang                                   |                                 |
| Aktifkan                     | kehilangan     | berhasil        | ditambah                               |                                 |
| fungsi                       | lengkap        | ditambahkan     | pada                                   |                                 |
| tambah data                  | Klik           | ,,              | halaman                                |                                 |
| kehilangan                   | "simpan"       |                 | tampil                                 |                                 |
| Gagal:                       |                |                 |                                        |                                 |
| Klik tombol                  | data<br>Input  | Tampil          | tidak<br>Data                          | <b>Berhasil</b>                 |
| "tambah"                     | Data           | pesan''pleas    | berhasil                               |                                 |
| Aktifkan                     | kehilangan     | e fill out this | ditambah                               |                                 |
| fungsi                       | tidak          | field"          |                                        |                                 |
| tambah data                  | lengkap        |                 |                                        |                                 |
| kehilangan                   | Klik.          |                 |                                        |                                 |
|                              | "simpan"       |                 |                                        |                                 |
|                              |                |                 |                                        |                                 |
|                              |                |                 |                                        |                                 |
|                              |                |                 |                                        |                                 |

**Tabel 5.5 Pengujian Form Menu Keterangan Kehilangan**

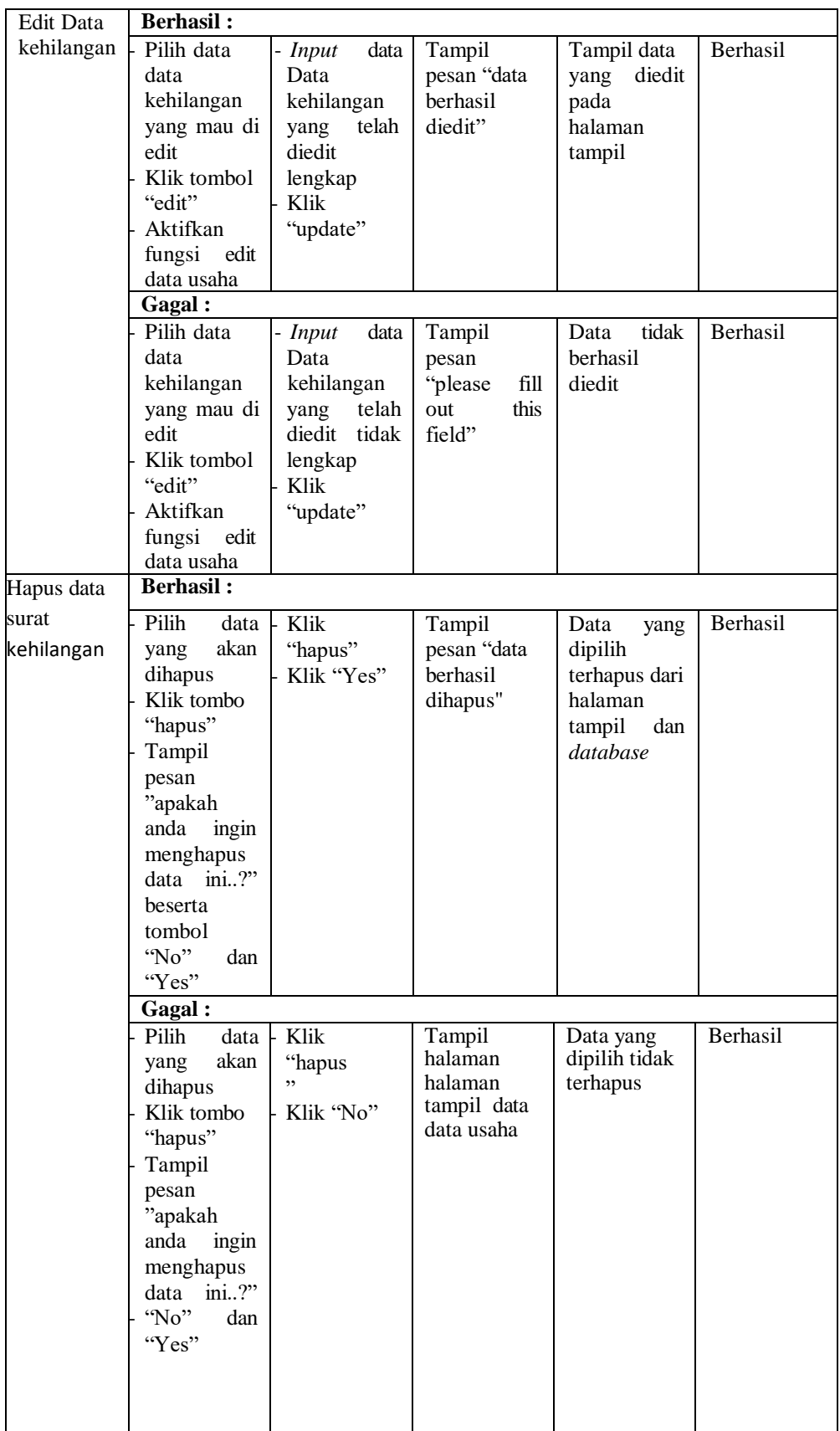

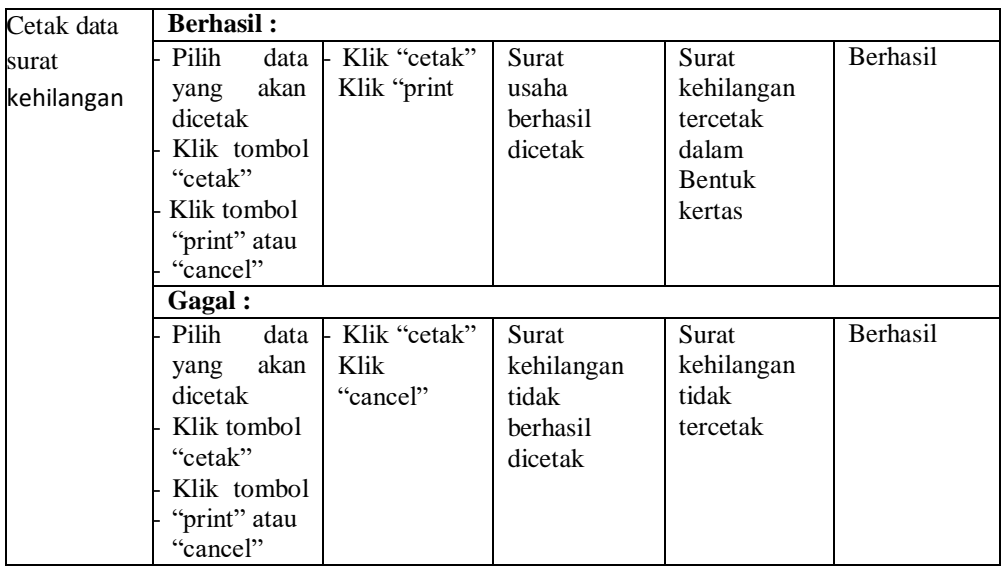

## **5.2.6 Pengujian Form Menu Keterangan Domisili**

Pengujian menu keterangan domisili digunakan untuk memastikan fungsi tambah, cetak, edit, dan hapus data keterangan domisili bahwa dapat digunakan sesuai dengan fungsinya.

| <b>Modul</b><br>Yang<br>Diuji | <b>Prosedur</b><br>Pengujian                                             | <b>Masukan</b>                                                            | Keluaran                                            | <b>Hasil</b><br>Yang<br><b>Didapat</b> | <b>Kesimpula</b><br>$\mathbf n$ |
|-------------------------------|--------------------------------------------------------------------------|---------------------------------------------------------------------------|-----------------------------------------------------|----------------------------------------|---------------------------------|
| Tambah                        | <b>Berhasil:</b>                                                         |                                                                           |                                                     |                                        |                                 |
| Data                          | Klik tombol                                                              | data<br>Input                                                             | Tampil                                              | Tampil data                            | Berhasil                        |
| domisili                      | "tambah"                                                                 | Data                                                                      | pesan"data                                          | yang                                   |                                 |
|                               | Aktifkan                                                                 | domisili                                                                  | berhasil                                            | ditambah                               |                                 |
|                               | fungsi                                                                   | lengkap                                                                   | ditambahkan                                         | pada                                   |                                 |
|                               | tambah data                                                              | Klik                                                                      | ,,                                                  | halaman                                |                                 |
|                               | domisili                                                                 | "simpan"                                                                  |                                                     | tampil                                 |                                 |
|                               | Gagal :                                                                  |                                                                           |                                                     |                                        |                                 |
|                               | Klik tombol<br>"tambah"<br>Aktifkan<br>fungsi<br>tambah data<br>domisili | data<br>Input<br>Data<br>domisili<br>tidak<br>lengkap<br>Klik<br>"simpan" | Tampil<br>pesan''pleas<br>e fill out this<br>field" | tidak<br>Data<br>berhasil<br>ditambah  | Berhasil                        |

**Tabel 5.6 Pengujian Form Menu Keterangan Domisili**

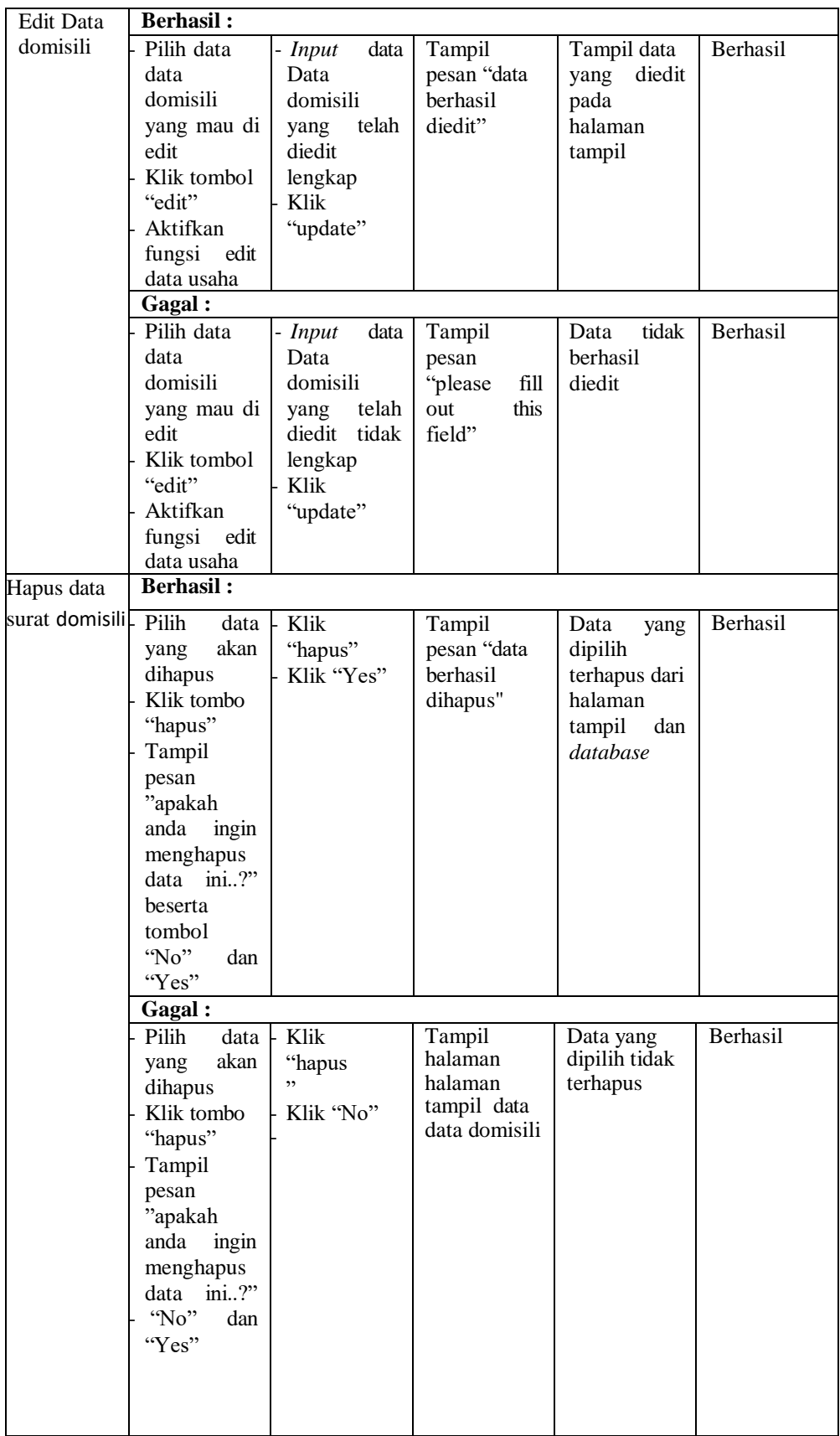

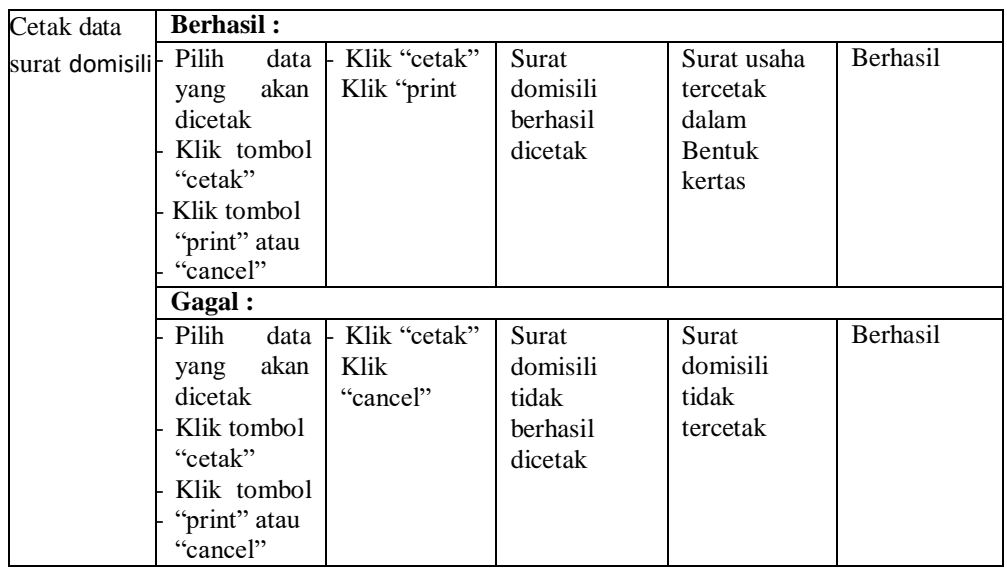

### **5.2.7 Pengujian Form Menu Keterangan Pindah**

Pengujian menu keterangan pindah digunakan untuk memastikan fungsi tambah, cetak, edit, dan hapus data keterangan pindah bahwa dapat digunakan sesuai dengan fungsinya.

| <b>Modul</b><br>Yang<br>Diuji | <b>Prosedur</b><br>Pengujian                                                     | <b>Masukan</b>                                                       | Keluaran                                               | <b>Hasil</b><br>Yang<br><b>Didapat</b>                       | <b>Kesimpula</b><br>$\mathbf n$ |
|-------------------------------|----------------------------------------------------------------------------------|----------------------------------------------------------------------|--------------------------------------------------------|--------------------------------------------------------------|---------------------------------|
| Tambah                        | <b>Berhasil:</b>                                                                 |                                                                      |                                                        |                                                              |                                 |
| Data<br>pindah                | Klik tombol<br>"tambah"<br>Aktifkan<br>fungsi<br>tambah data<br>pindah<br>Gagal: | data<br>Input<br>Data pindah<br>lengkap<br>Klik<br>"simpan"          | Tampil<br>pesan" data<br>berhasil<br>ditambahkan<br>,, | Tampil data<br>yang<br>ditambah<br>pada<br>halaman<br>tampil | Berhasil                        |
|                               | Klik tombol<br>"tambah"<br>Aktifkan<br>fungsi<br>tambah data<br>pindah           | data<br>Input<br>Data pindah<br>tidak<br>lengkap<br>Klik<br>"simpan" | Tampil<br>pesan''pleas<br>e fill out this<br>field"    | tidak<br>Data<br>berhasil<br>ditambah                        | Berhasil                        |

**Tabel 5.7 Pengujian Form Menu Keterangan Pindah**

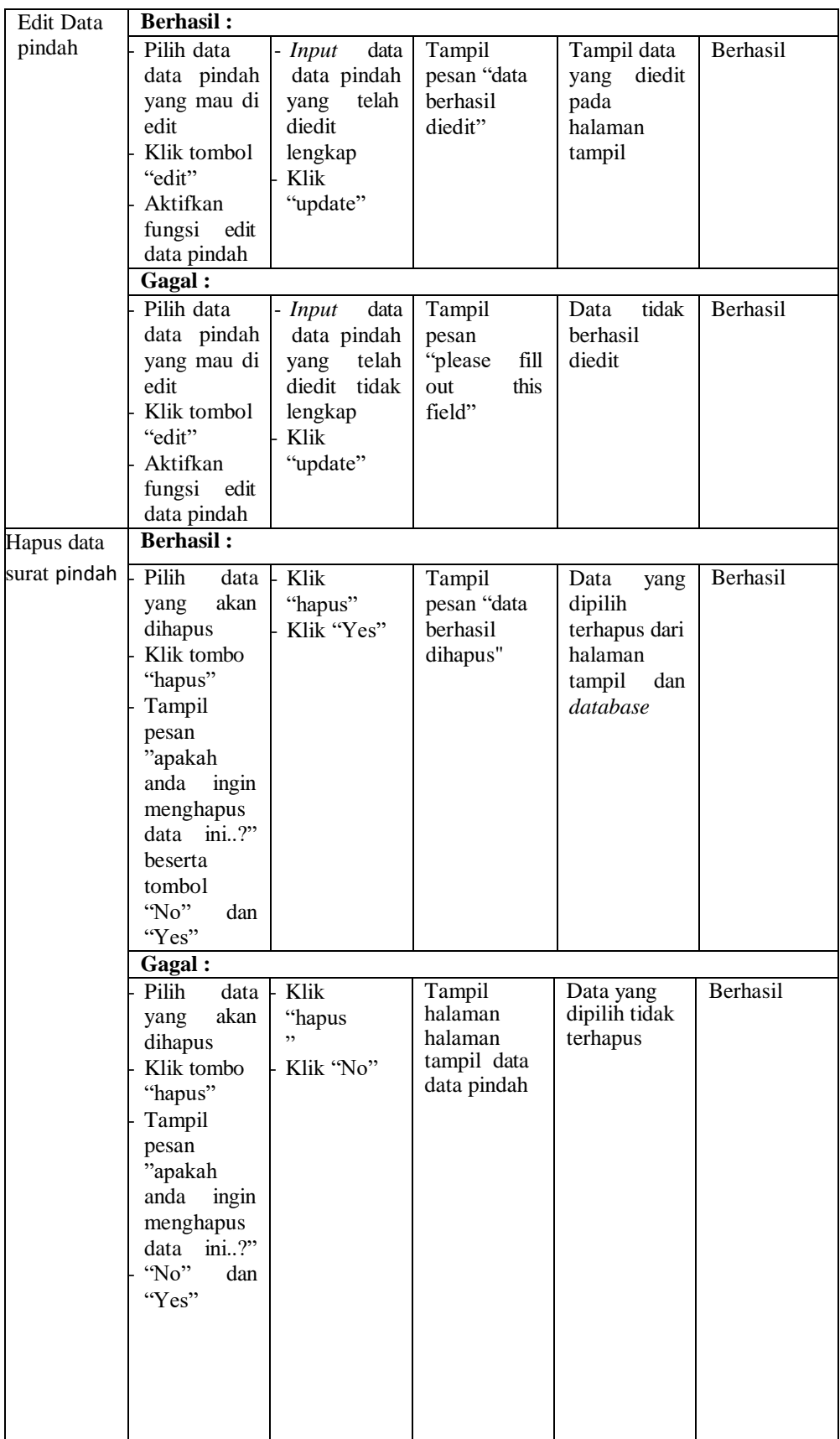

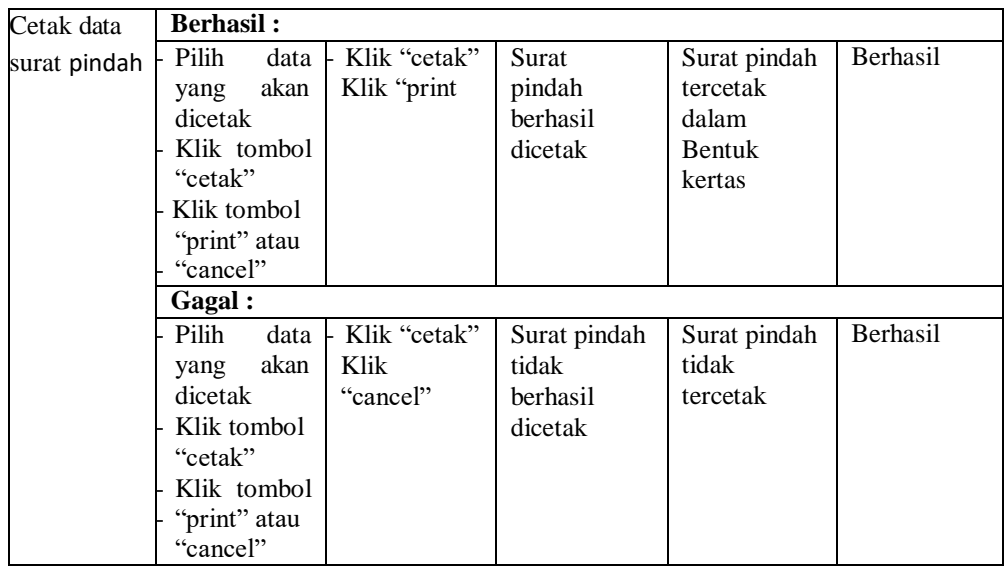

## **5.2.8 Pengujian Form Menu Keterangan Tidak Mampu**

Pengujian menu keterangan tidak mampu digunakan untuk memastikan fungsi tambah, cetak, edit, dan hapus data keterangan tidak mampu bahwa dapat digunakan sesuai dengan fungsinya.

| <b>Modul</b><br>Yang<br>Diuji | <b>Prosedur</b><br>Pengujian | <b>Masukan</b> | Keluaran        | <b>Hasil</b><br>Yang<br><b>Didapat</b> | <b>Kesimpula</b><br>$\mathbf n$ |
|-------------------------------|------------------------------|----------------|-----------------|----------------------------------------|---------------------------------|
| Tambah                        | <b>Berhasil:</b>             |                |                 |                                        |                                 |
| Data tidak                    | Klik tombol                  | data<br>Input  | Tampil          | Tampil data                            | Berhasil                        |
| mampu                         | "tambah"                     | tidak<br>data  | pesan"data      | yang                                   |                                 |
|                               | Aktifkan                     | mampu          | berhasil        | ditambah                               |                                 |
|                               | fungsi                       | lengkap        | ditambahkan     | pada                                   |                                 |
|                               | tambah data                  | Klik           | ,,              | halaman                                |                                 |
|                               | tidak mampu                  | "simpan"       |                 | tampil                                 |                                 |
|                               | <b>Gagal</b> :               |                |                 |                                        |                                 |
|                               | Klik tombol                  | data<br>Input  | Tampil          | tidak<br>Data                          | Berhasil                        |
|                               | "tambah"                     | tidak<br>data  | pesan"pleas     | berhasil                               |                                 |
|                               | Aktifkan                     | mampu          | e fill out this | ditambah                               |                                 |
|                               | fungsi                       | tidak          | field"          |                                        |                                 |
|                               | tambah data                  | lengkap        |                 |                                        |                                 |
|                               | tidak mampu                  | Klik           |                 |                                        |                                 |
|                               |                              | "simpan"       |                 |                                        |                                 |
|                               |                              |                |                 |                                        |                                 |
|                               |                              |                |                 |                                        |                                 |
|                               |                              |                |                 |                                        |                                 |

**Tabel 5.8 Pengujian Form Menu Keterangan Tidak Mampu**

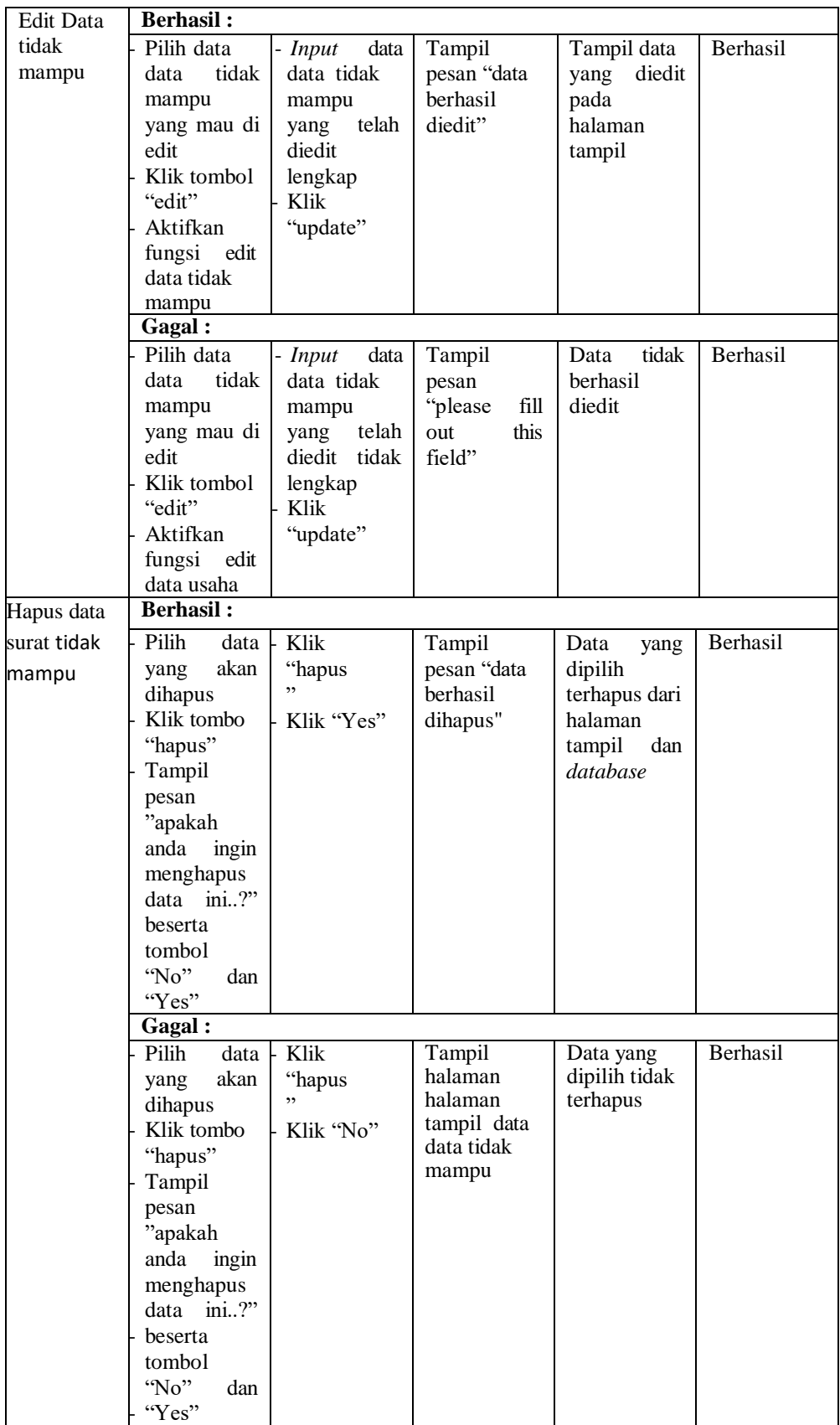

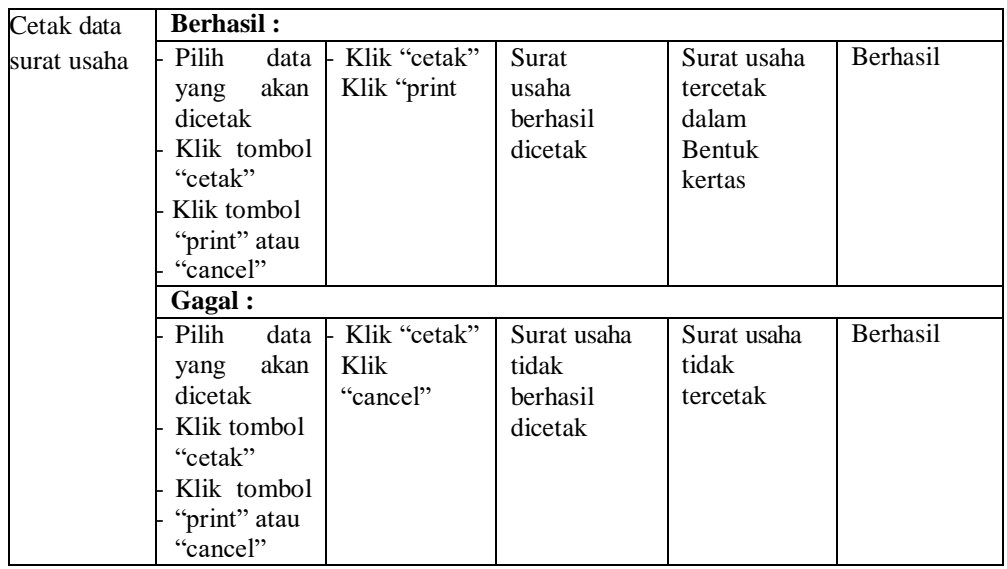

## **5.2.9 Pengujian Form Menu Keterangan Kelahiran**

Pengujian menu keterangan kelahiran digunakan untuk memastikan fungsi tambah, cetak, edit, dan hapus data keterangan kelahiran bahwa dapat digunakan sesuai dengan fungsinya.

| <b>Modul</b><br>Yang<br>Diuji | <b>Prosedur</b><br>Pengujian | <b>Masukan</b> | Keluaran        | <b>Hasil</b><br>Yang<br><b>Didapat</b> | Kesimpula<br>$\mathbf n$ |
|-------------------------------|------------------------------|----------------|-----------------|----------------------------------------|--------------------------|
| Tambah                        | <b>Berhasil:</b>             |                |                 |                                        |                          |
| Data                          | Klik tombol                  | Input<br>data  | Tampil          | Tampil data                            | Berhasil                 |
| kelahiran                     | "tambah"                     | Data           | pesan"data      | yang                                   |                          |
|                               | Aktifkan                     | kelahiran      | berhasil        | ditambah                               |                          |
|                               | fungsi                       | lengkap        | ditambahkan     | pada                                   |                          |
|                               | tambah data                  | Klik           | ,,              | halaman                                |                          |
|                               | kelahiran                    | "simpan"       |                 | tampil                                 |                          |
|                               | <b>Gagal</b> :               |                |                 |                                        |                          |
|                               | Klik tombol                  | data<br>Input  | Tampil          | tidak<br>Data                          | Berhasil                 |
|                               | "tambah"                     | Data           | pesan''pleas    | berhasil                               |                          |
|                               | Aktifkan                     | kelahiran      | e fill out this | ditambah                               |                          |
|                               | fungsi                       | tidak          | field"          |                                        |                          |
|                               | tambah data                  | lengkap        |                 |                                        |                          |
|                               | kelahiran                    | Klik           |                 |                                        |                          |
|                               |                              | "simpan"       |                 |                                        |                          |
|                               |                              |                |                 |                                        |                          |
|                               |                              |                |                 |                                        |                          |
|                               |                              |                |                 |                                        |                          |

**Tabel 5.9 Pengujian Form Menu Keterangan Kelahiran**

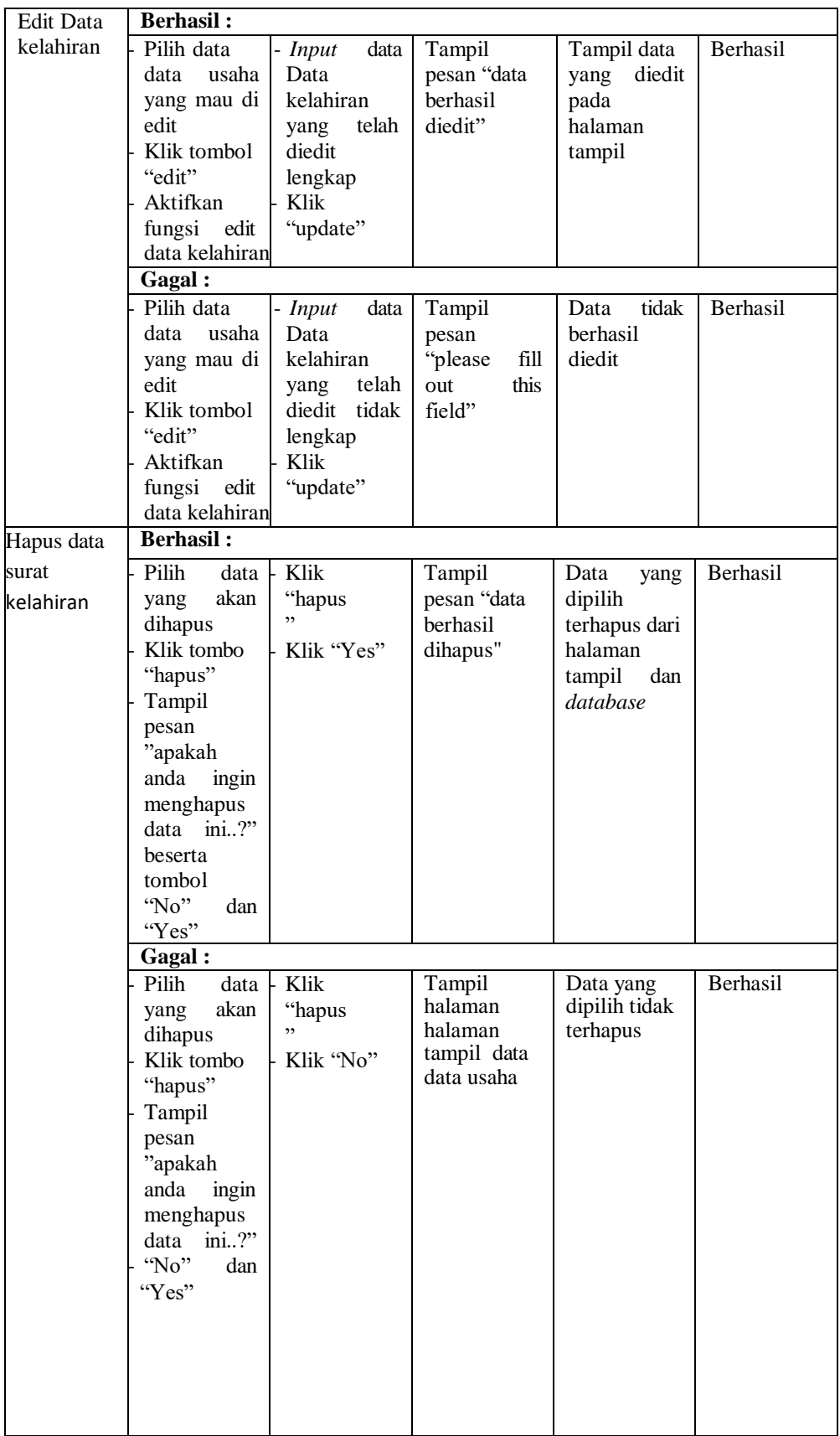

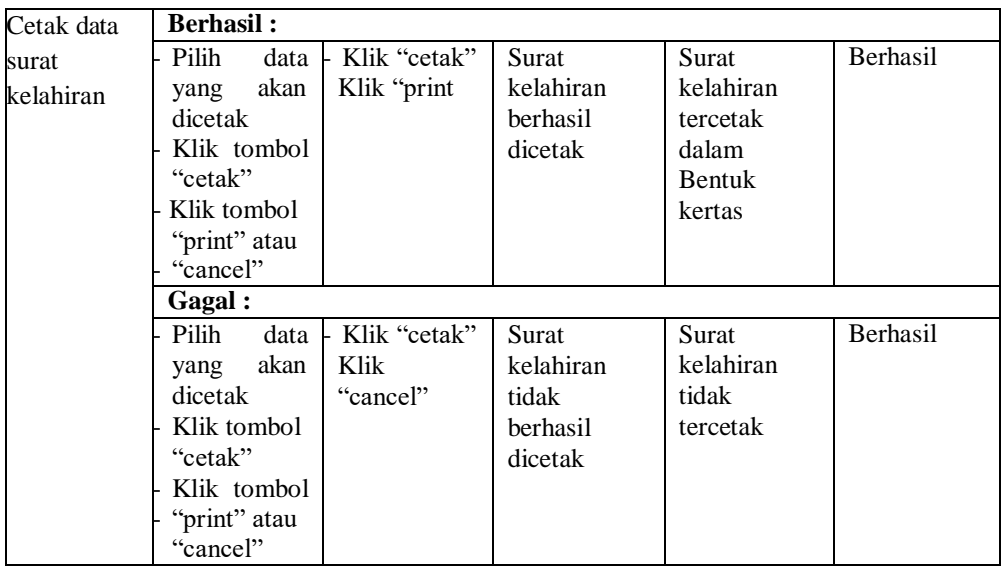

## **5.2.10 Pengujian Form Menu Keterangan Kematian**

Pengujian menu keterangan kematian digunakan untuk memastikan fungsi tambah, cetak, edit, dan hapus data keterangan kematian bahwa dapat digunakan sesuai dengan fungsinya.

| <b>Modul</b><br>Yang<br>Diuji | <b>Prosedur</b><br>Pengujian                                          | <b>Masukan</b>                                                            | Keluaran                                            | <b>Hasil</b><br>Yang<br><b>Didapat</b> | <b>Kesimpula</b><br>$\mathbf n$ |
|-------------------------------|-----------------------------------------------------------------------|---------------------------------------------------------------------------|-----------------------------------------------------|----------------------------------------|---------------------------------|
| Tambah                        | <b>Berhasil:</b>                                                      |                                                                           |                                                     |                                        |                                 |
| Data                          | Klik tombol                                                           | data<br>Input                                                             | Tampil                                              | Tampil data                            | Berhasil                        |
| kematian                      | "tambah"                                                              | Data                                                                      | pesan"data                                          | yang                                   |                                 |
|                               | Aktifkan                                                              | kematian                                                                  | berhasil                                            | ditambah                               |                                 |
|                               | fungsi                                                                | lengkap                                                                   | ditambahkan                                         | pada                                   |                                 |
|                               | tambah data                                                           | Klik                                                                      | ,,                                                  | halaman                                |                                 |
|                               | kematian                                                              | "simpan"                                                                  |                                                     | tampil                                 |                                 |
|                               | Gagal:                                                                |                                                                           |                                                     |                                        |                                 |
|                               | Klik tombol<br>"tambah"<br>Aktifkan<br>fungsi<br>tambah data<br>usaha | data<br>Input<br>Data<br>kematian<br>tidak<br>lengkap<br>Klik<br>"simpan" | Tampil<br>pesan''pleas<br>e fill out this<br>field" | tidak<br>Data<br>berhasil<br>ditambah  | Berhasil                        |

**Tabel 5.10 Pengujian Form Menu Keterangan Kematian**

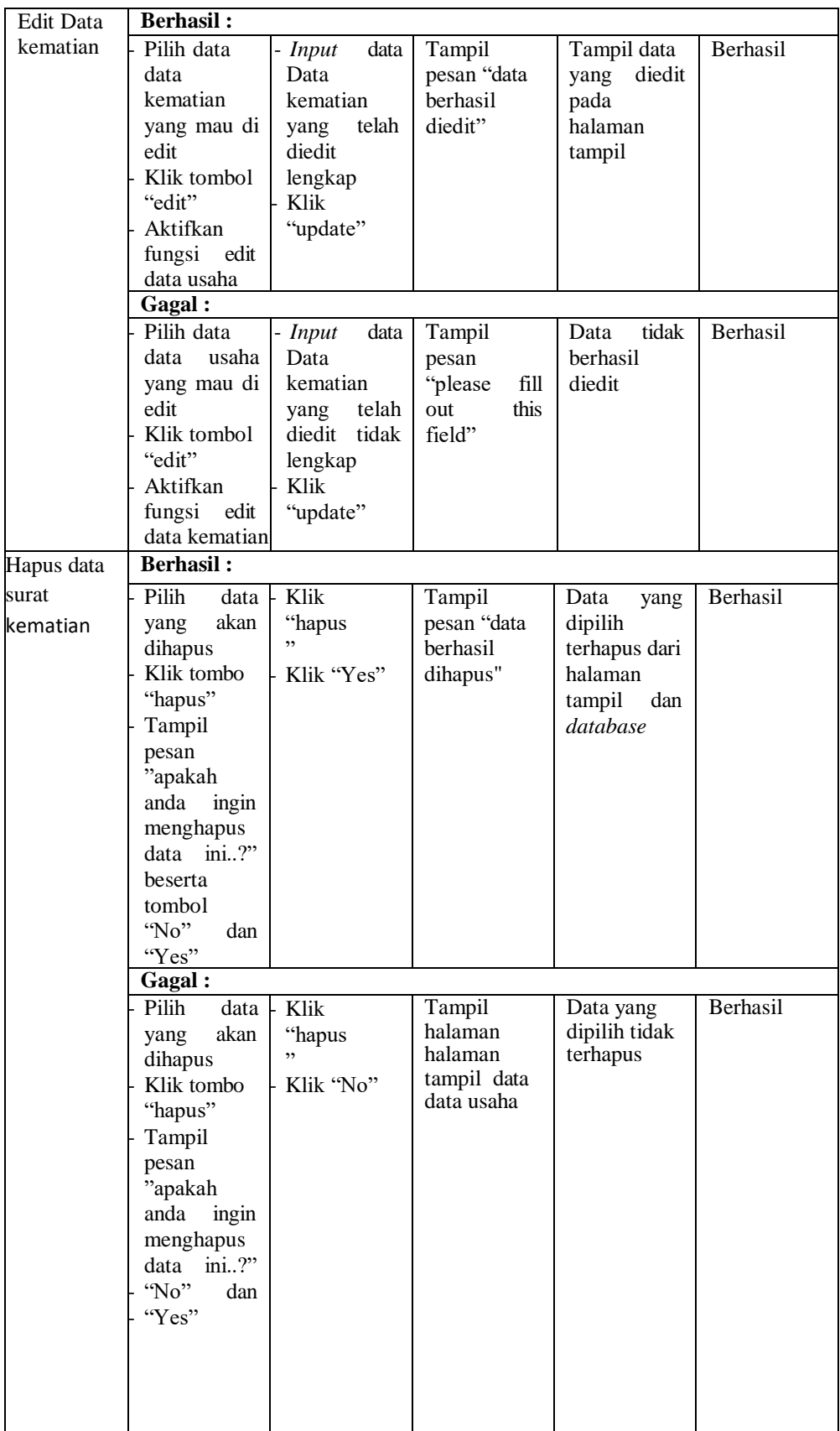

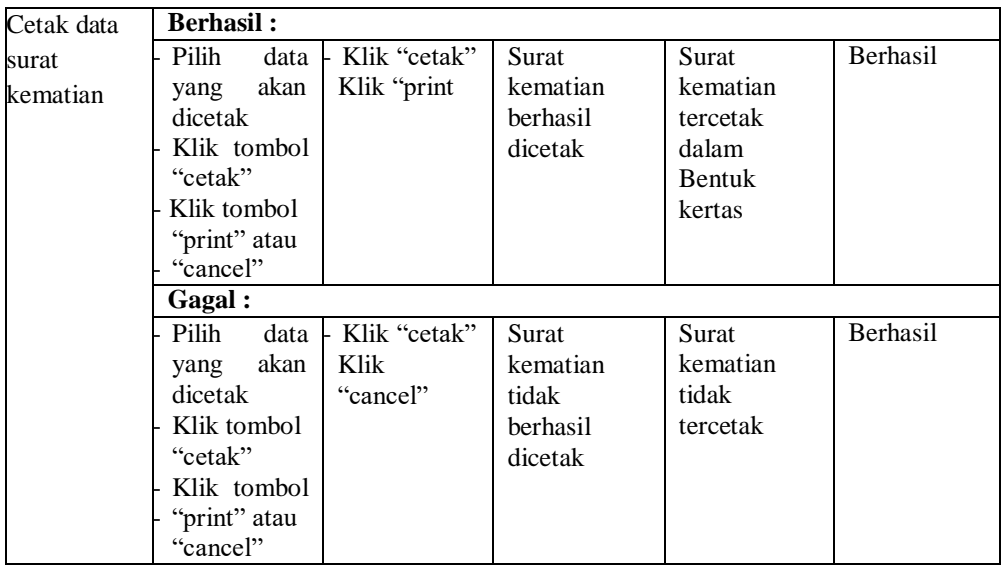

## **5.2.11 Pengujian Form Menu Keterangan Belum Menikah**

Pengujian menu keterangan belum menikah digunakan untuk memastikan fungsi tambah, cetak, edit, dan hapus data keterangan belum menikah bahwa dapat digunakan sesuai dengan fungsinya.

| <b>Modul</b><br>Yang<br>Diuji | <b>Prosedur</b><br>Pengujian | <b>Masukan</b> | Keluaran        | <b>Hasil</b><br>Yang<br><b>Didapat</b> | <b>Kesimpula</b><br>$\mathbf n$ |
|-------------------------------|------------------------------|----------------|-----------------|----------------------------------------|---------------------------------|
| Tambah                        | <b>Berhasil:</b>             |                |                 |                                        |                                 |
| Data                          | Klik tombol                  | data<br>Input  | Tampil          | Tampil data                            | Berhasil                        |
| belum                         | "tambah"                     | Data belum     | pesan''data     | yang                                   |                                 |
| menikah                       | Aktifkan                     | menikah        | berhasil        | ditambah                               |                                 |
|                               | fungsi                       | lengkap        | ditambahkan     | pada                                   |                                 |
|                               | tambah data                  | Klik           | , ,             | halaman                                |                                 |
|                               | belum                        | "simpan"       |                 | tampil                                 |                                 |
|                               | menikah                      |                |                 |                                        |                                 |
|                               | Gagal:                       |                |                 |                                        |                                 |
|                               | Klik tombol                  | data<br>Input  | Tampil          | tidak<br>Data                          | Berhasil                        |
|                               | "tambah"                     | Data belum     | pesan"pleas     | berhasil                               |                                 |
|                               | Aktifkan                     | menikah        | e fill out this | ditambah                               |                                 |
|                               | fungsi                       | tidak          | field"          |                                        |                                 |
|                               | tambah data                  | lengkap        |                 |                                        |                                 |
|                               | belum                        | Klik           |                 |                                        |                                 |
|                               | menikah                      | "simpan"       |                 |                                        |                                 |
|                               |                              |                |                 |                                        |                                 |
|                               |                              |                |                 |                                        |                                 |

**Tabel 5.11 Pengujian Form Menu Keterangan Belum Menikah**

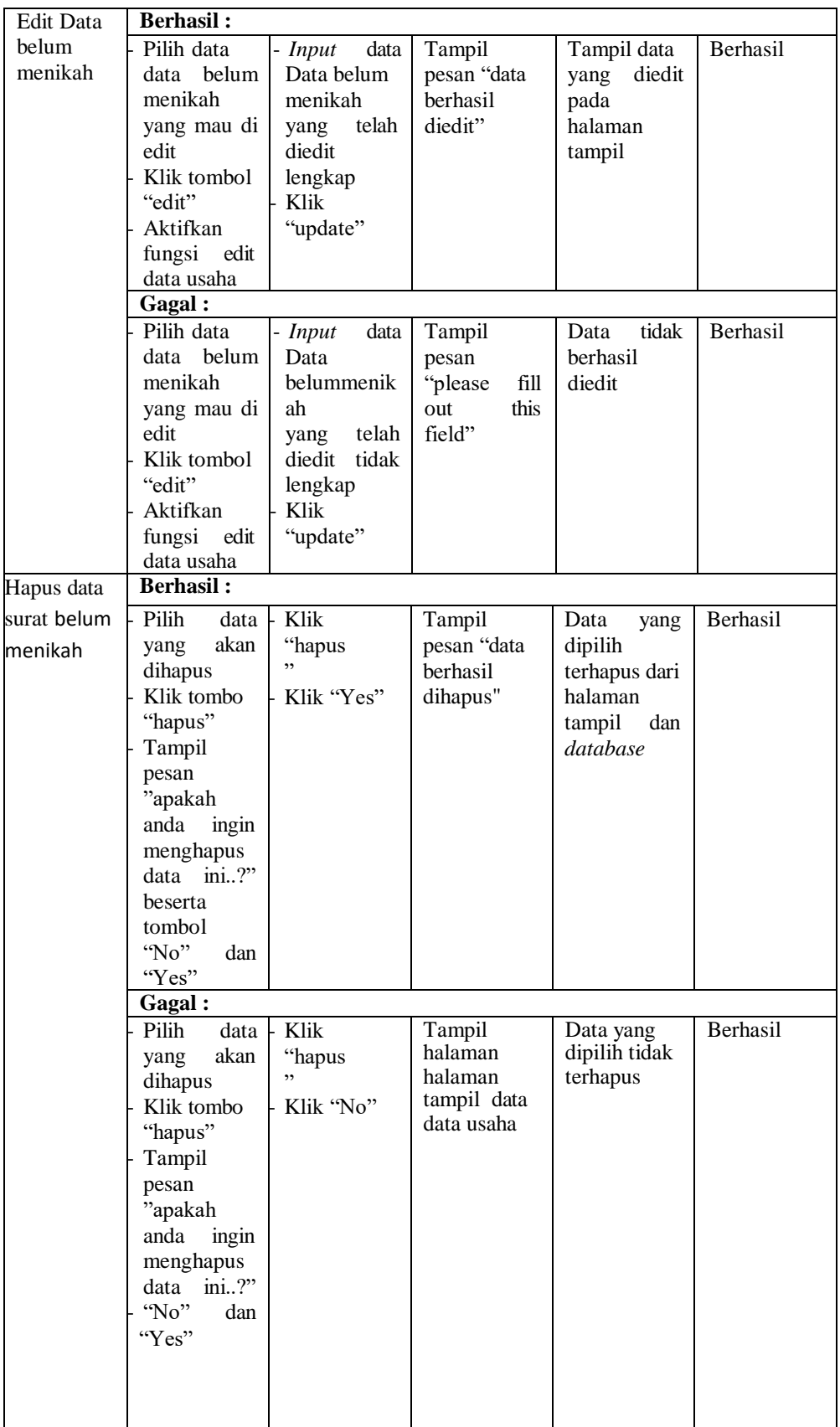

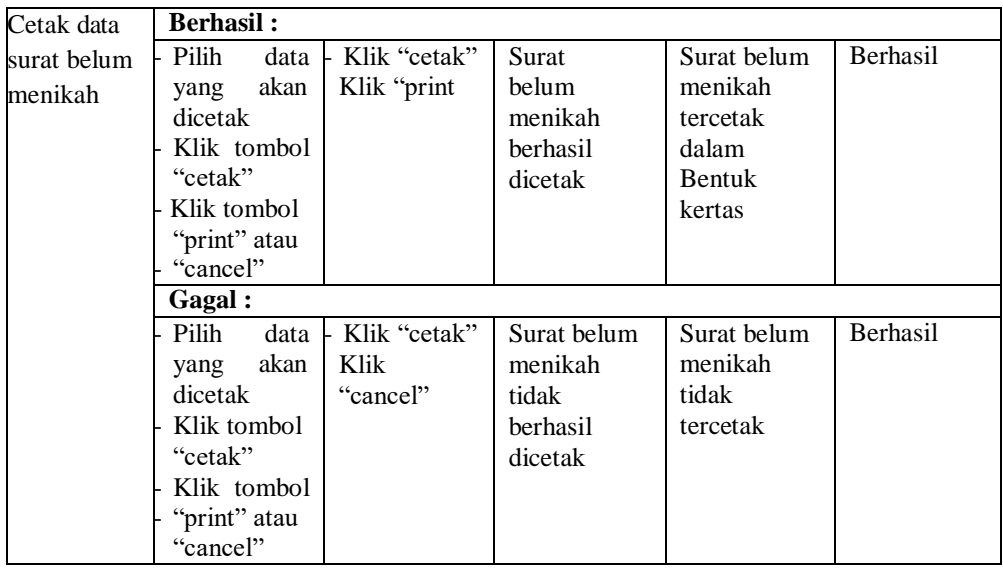

# **5.3 ANALISIS HASIL YANG YANG DICAPAI OLEH SISTEM / PERANGKAT LUNAK**

Setelah selesai melakukan implementasi dan pengujian, adapun analisis hasil yang dicapai oleh Sistem Informasi Pelayanan Administrasi Pada Kantor Desa Kuala Simbur, maka didapatkan evaluasi dari kemampuan penampilan sistem ini. Adapun kelebihan dan kelemahan dari sistem ini adalah sebagaia berikut :

- 1. Kelebihan Program
	- a. Sistem ini mampu melakukan pengolahan data pelayanan administrasi seperti mendata penduduk, keterangan usaha, keterangan kehilangan, keterangan domisili, keterangan pindah, keterangan kelahiran, keterangan tidak mampu, keterangan kematian, keterangan belum menikah pada kantor desa Kuala Simbur.
- b. Sistem mampu mencetak laporan dengan lebih cepat dan akurat berdasarkan data-data yang telah di*input*kan sebelumnya, sehingga mempermudah bagian kasi pemerintahan dalam menyediakan laporan ke Kepala Desa Kuala Simbur.
- c. Sistem mampu mempermudah penduduk dalam melakukan permintaan surat secara online .
- 2. Kekurangan Program

Sistem ini hanya bisa digunakan pada bagian kasi pemerintahan pada Kantor Desa Kuala Simbur dan penduduk tetap harus datang untuk mengambil surat dikarenakan surat harus memakai cap basah dari kantor desa kuala simbur.

Dari kelebihan dan kelemahan sistem diatas, dapat disimpulkan bahwa sistem ini dapat meminimalisir terjadinya kehilangan data, kesalahan penginputan data, redudansi data, serta lebih menghemat waktu, dan diproses lebih cepat serta akurat sehingga dapat membantu bagian kasi pemerintahan dalam pengolahan data penduduk serta pembuatan laporan yang berkaitan dengan kependudukan.